**إعادة الصياغة باستخدام تقنيات الفوتوشوب كمدخل لتعزيز التفكير االبداعي في التصوير المعاصر**

### **Using Photoshop as an Entrance for Promoting Creative Thinking in Contemporary Art م.د/أمل محروس عبد الغني مدرس الرسم والتصوير قسم التربية الفنية كلية التربية النوعية جامعة المنوفية**

# **Dr./Amal Mahrous Abdel Gani lecturer in the Department of Art Education, Faculty of Specific Education, Menofia University**

**[amlmhrws5@gmail.com](mailto:amlmhrws5@gmail.com)**

#### **الملخص:**

تبحث هذه المقالة في تعزيز التفكير االبداعي لدى دارس الفن وتمكينه من خالل تطوير مهاراته وأدواته في التفكير لخلق مساحات جديدة و متنو عة لتفكير ه وذلك بالانتقال من التفكير باستخدام أدو ات الفن التقليدية مثل الإسكتشات، الأقلام الر صاص، الممحاة وغيرهم إلى التفكير باستخدام الأدوات الرقمية التي تتيح برامجها إمكانيات ضخمة تُمَكن دارس الفن من تطوير فكرته الواحدة إلى آلاف الأفكار وفى الوقت نفسه تجعله يواكب ثقافة العصر الرقمي مثل التركيب الرقمي بواسطة برنامج الفوتوشوب. يهدف البحث الى االفادة من إعادة الصياغة باستخدام تقنيات الفوتوشوب كمدخل لتعزيز التفكير االبداعي في التصوير المعاصر، تعزيز مساحات جديدة ومتنوعة للتفكير لدي طالب الفرقة الثالثة قسم التربية الفنية كلية التربية النوعية جامعة المنوفية عام 2021/2020م باستخدام عدد من التقنيات الرقمية لبرنامج الفوتوشوب،اثراء القيم الجمالية والتشكيلية للتكوين في اللوحة التصويرية لدي )عينة البحث( من خالل إعادة الصياغة باستخدام تقنيات الفوتوشوب. يتبع البحث المنهج الوصفي التحليلى في اطاره النظري ،والمنهج التجريبي في اطاره العملي. تناولت الباحثة في اإلطار النظري خمسة محاور: المحور األول: التعريف بالفن الرقمي،المحور الثاني: برنامج أدوب فوتوشوب)استخداماته ،مميزاته(،المحور الثالث: تقنية الكوالج من الفن التقليدي الى التقنيات الرقمية ،المحور الرابع: التعرف على عدد من آليات ومراحل تطبيق عدد من إمكانيات برنامج الفوتوشوب التى تدعم إعادة صياغة تكوينات فنية بأسلوب رقمي، المحور الخامس: األدوات الرقمية لبرنامج الفوتوشوب التى تدعم إعادة صياغة تكوينات فنية.وتناولت في اطارة العملي تجربة على عينة عشوائية من طالب الفرقة الثالثة قسم التربية الفنية كلية التربية النوعية جامعة المنوفية عام 2021/2020م .

من أبرز النتائج التى توصلت اليها الباحثة:

1- تعد تقنيات الفن الرقمي مدخلاً لتعزيز التفكير الابداعي في التصوير المعاصر .

-2 استخدام تقنيات الفوتوشوب يسمح بترجمة الفكرة الواحدة إلى العديد من األفكار مما يعزز مساحات جديدة للتفكير لدى دارسي الفن، وبالتالى يسمح بالتعدديه الفكرية.

3- استخدام تقنية الكولاج الرقمي(التركيب الرقمي) من خلال برنامج الفوتوشوب تعتبر عامل مساعد في صياغة التكوين بأسلوب يعالج العديد من المشكالت الفنية التى تستنفذ وقت وجهد دارس الفن.

-4 استكشاف دارسي الفن آليات ومراحل تطبيق تقنيات الفوتوشوب واستخدام أدواته أثناء اعادة الصياغة تكويناتهم الفنية يُمَكِّنَهم من الانخر اط مع لغة العصر الرقمي في الفن التشكيلي .

-5 توجد فروق ذات داللة احصائية عند مستوى داللة 0,05 بين متوسطي درجات المجموعتين الضابطة والتجريبية في التطبيق البعدي لصالح المجموعة التجريبية ،لمتغير إعادة صياغة تكوينات مشتقه من العناصر والمفردات التشكيلية باألعمال الفنية السريالية باستخدام التقنيات الرقمية لبرنامج الفوتوشوب الثراء القيم الجمالية والتشكيلية للتكوين في اللوحة التصويرية لدى طالب الفرقة الثالثة قسم التربية الفنية كلية التربية النوعية جامعة المنوفية عام 2021/2020م.

> **الكلمات المفتاحية:** فن التصوير، التكوين، برنامج الفوتوشوب، التقنيات الرقمية، التعلم النشط، التفكير النقدي، التفكير االبداعي.

### **Abstract:**

This article aims to enhance the creative thinking of the art students and enable him by developing his thinking skills and tools to create new and diverse spaces for his thinking by moving from thinking using traditional art tools such as (sketches, pencils, erasers and others) to think using digital tools whose programs offer huge possibilities that enable the art Students to develop one idea into thousands of ideas. The research aims to benefit from using Photoshop as an entrance to promote creative thinking in contemporary Painting by, promoting new and diverse areas of thinking among the students of the third year, the Department of Art Education, Faculty of Specific Education, Menoufia University in 2020/2021, using a digital technology for Photoshop for enriching aesthetic values in art work.

Research follows the analytical descriptive approach in its theoretical framework, and the experimental method in its practical framework. In the theoretical framework, the researcher studied 5 axises:  $1<sup>st</sup>$  axis is about Digital art,  $2<sup>nd</sup>$  axis is about uses and features the Adobe Photoshop program,  $3<sup>rd</sup>$  axis: Collage from traditional art to digital,  $4<sup>th</sup>$  axis: Steps of applying Photoshop that support Art students, and  $5<sup>th</sup>$  axis: The digital tools of the Photoshop.

In the framework, the researcher appleied an experiment to a random sample of students of the third year, the Department of art Education, the Faculty of Specific Education, Menoufia University, in 2020/2021.

#### **Results:**

1- Digital art techniques are a starting point to promoting creative thinking in contemporary painting.

2- using Photoshop allows one idea to branch into many ideas, which enhances new areas of thinking among art students.

3- The use of digital collage through Photoshop is an aid in formulating the composition in a way that solve many technical problems that exhaust the time and effort of the art students.

4- Art students explore the mechanisms and stages of applying Photoshop techniques and using its tools during the reformulation of their artistic formations enable thetheir artistic formations enable them to engage with the techniques digital age in painting.

5- There are statistically significant differences at the level of 0.05 between the average grades of the control and experimental groups in the post application in favor of the experimental group, for a variable reformulating compositions derived from art elements of surreal works of art using Photoshop program to enrich the aesthetic values of composition in the pictorial

painting among the students of the third division Department of art Education, Faculty of Specific Education, Menoufia University in 2020/2021

#### **Keywords:**

Photography, composition, Photoshop, digital technologies, active learning, critical thinking, creative thinking.

#### **المقدمة:**

شهد العالم خالل تسعينات القرن العشرين تطور تكنولوجي هائل أثر على جميع مجاالت الحياة ، وحيث ان الفن التشكيلي جزء ال يتجزأ من التراث اإلنساني تأثر اإلبداع التشكيلي بتقنيات التكنولوجيا ،وأصبح الفنانون المعاصرون يستخدمون الإنتر نت كوسيطهم الفني الجديد وتبنوا التقنيات والأدوات الرقمية كجزء متمم للعملية الإبداعية ، ومكنتهم التكنولوجيا الرقمية من خلق نو عية جديدة من الأعمال الفنية التي لم يكن في الإمكان تحقيقها سابقاً ؛ وكنتيجة لاتساع فروع الفنون الرقمية خلال منتصف تسعينات القرن العشرين بدأت المتاحف في االهتمام الجاد بمراحل تطور تلك الفنون وأقامت العديد من المعارض الـهامـه للفنون الرقمية ، لوحظ من خلالـها الإقبال المنزايد من مجتمع الفن المعاصر علـى نلك النوعية من الفنون (١٧) صُنف فن التصوير الرقمي painting Digitalمن مجاالت الفنون الرقمية التي تتسم بأنها فنون مخلقه بالكمبيوتر بأسلوب رقمي حيث تصمم بالكامل داخل الكمبيوتر، تأخذ بيانات من مدخالت الكمبيوتر المتعددة مثل الماسح الضوئي Scanner و الفأرة ولوحة المفاتيح ..الخ، الذى يتم من خاللهم ادخال البيانات الفنية مثل الصور الفوتوغرافية ، الرسوم الخطية .. الخ، ومن ثم تعديلها بالشكل والأسلوب الذي يرغب فيه الفنان، حيث يستعين الفنان بالبرامج التطبيقية Application Software إما كعامل مساعد للتفكير المتنوع لما تتميز به من إمكانيات كثيرة يمكن ان تطور الفكرة الواحدة الى آالف األفكار أو يستخدمها في خلق العملية الفنية كامله داخل الكمبيوتر ويمكن أيضا انتاجها من خالله مخرجات الكمبيوتر كالطابعة أو يكتفي الفنان بعرض المنتج الفني على اإلنترنت. وبذلك تقدم التكنولوجيا طرقا جديدة لتعزيز التفكير حيث تتبنى ثقافة عصر المعلومات ً بيئة جديدة يجب ان يستجيب لها متخصصون الفن. (٢٢) وحيث ان استخدام التكنولوجيا ليس مسألة ان تكون عصرياً؛ انها مسألة تمكين الطلاب من المشاركة الكاملة في الحياة اليوم. ان الوسائط الرقمية جزء لا يتجزأ من حياتنا اليومية (٢٤) الإنسان الأمي الآن ليس من لا يستطيع القراءة والكتابة ولكن من لا يستطيع استخدام وسائط التكنولوجيا،(°٬) وعليه اتخذ التعليم اتجاه واضحا في محاولة االستجابة لالحتياجات المتغيرة بسرعة لمجتمع اليوم، وهو تبنى وسائط التكنولوجيا كوسيلة للتواصل ً والتفكير والتعلم في مجتمع يتسم بمجتمع المعلومات، يعتبر التعليم المعزز بالتكنولوجيا ضرورة لتمكين مواطني المستقبل من الحصول على حياة شخصية ومهنية ناجحة (^٬) وأيضا اتجهت التربية الفنية إلى المساهمة في فهم الإنسان المعاصر واحتياجاته بشكل يواكب الجديد في عصر تكنولوجيا المعلومات ، وأصبح هناك حاجة ماسة الى تضمين البرامج التعليمية الممارسات الرقمية واستخدام وسائط التكنولوجيا بأسلوب يصقل صناعة الفن، ويؤكد ممارسات التحليل النقدي والفلسفي والثقافي والتطبيق العملي التربوي، (٢٢) ويتيح فرص وبيئات تعليمية تسهلها التقنيات الرقمية التي تنشئها وسائط التكنولوجية والتي تسمح لدارس الفن بتجريب أساليب معاصرة تعزز مساحات جديدة للتفكير،(٢٤) تتميز عن الطرق التقليدية بالدقة ،الجودة ،السرعة ،التنوع ،سهوله التراجع وخالفة. بالرغم من االرتباط الوثيق بين الفن والعلم وتطور التكنولوجيا إال ان مجموعة من المبدعين يرفضون مبادئ الفن الرقمي والتطور الذي طرأ على العملية اإلبداعية ويفصلون بينه وبين مفاهيم الفن التشكيلي التقليدي، بحجة ان الكمبيوتر هو المنفذ الرئيسي للعمل الفني وليس الفنان وان الفن الرقمي يفتقر إلى الحضور

المادي. فإذا اعتبر الرافضون لهذا النوع من الفن ان الفأرة ولوحة الأزرار مجرد وسائط لإظهار صورة، فكذلك الفرشاة واأللوان وسائط بين الفنان وعمله الفني، فالوسيط في كلتا الحالتين وسيلة لمزج الرؤية الذهنية للفنان والفعل الفني اإلبداعي هو العلاقة بين العقل والحس وتجسيد قدرة الفنان على التخيل وتوصيل رسالته الفنية (١٠/أن الابداع الفني لا يوجد فيه فرق بين الفن الرقمي والفن التقليدي إلا في الفكر الذي يحرك الفرشاة أو الماوس،'') فالأداة لا تصنع الفن ولكن الفنان هو الذي يفعل، ١٠١) لذا يجب الانتباه إلى حاضر الفن والتكنولوجيا الذي يفجر نشاطاً ابداعياً واعداد النشأ لاستغلال كل ما توافر لديه من إمكانيات حديثة لمواجهة العالم المتحول بحكم سرعة التطور التكنولوجي والتواصل المعلوماتي.(^)

لذا ترى الباحثة ضرورة تدريب دارسي الفن على استخدام البرامج الرقمية بشكل تدريجي نقطة البدايته تنطلق من االفادة من تقنيات الفوتوشوب واستخدام عدد منها كوسيلة للتفكير واعادة صياغة تكوينات فنية ناجحه الكساب دارس الفن مساحات متنوعه وجديدة لتفكيرة تثري التكوين في لوحاتهم التصويرية كمدخل لتعزيز تفكيرهم االبداعي ،مع الحفاظ على التطبيق التقليدى للوحة التصويريه التى تكسبه المعارف والمهارات األ ِّصيله في فن التصوير .

#### **مشكلة البحث:**

تخلق قواعد البيانات عبر الانترنت والبرامج الرقميه مشهداً أقل قابيله للتنبؤ به، ولكي يكتسب دارس الفن في مؤسسات التعليم العالي موطئ قدم في هذه البيئة الرقمية يجب ان يوازن بين استخدام وسائط التكنولوجيا في الفن وتقنيات ومبادئ الفن التقليدية. تختلف التقنيات الرقمية في أسلوب التطبيق إلى حد كبير عن التقنيات التقليدية في الفن التشكيلي خاصة فن الرسم والتصوير؛ لكالً منهما مميزاته التي البد ان يُلم بها دارس الفن لكي ينخرط مع لغة العصر الحالي التي أكدت فرص الفنان في التجريب بحرية واالبتكار من خالل تقنيات التكنولوجيا التي فرضها التقدم العلمي في كافة المجاالت. ومن خالل تدريس الباحثة مقرر الرسم والتصوير ،واطالعها على العديد من الدراسات واالبحاث العلمية التى أكدت أهمية التقنيات الرقمية في تحفيز التعددية الفكرية أثناء صياغة العمل الفني ، وتري ان استخدام دارس فن التصوير عدد من االمكانيات الرقمية لبرنامج الفوتوشوب يمكن ان يكون عامل مساعد لثراء تكويناتهم الفنية وإنخراطهم في لغة الفن في العصر الرقمي كمدخل لتعزيز التفكير االبداعي في التصوير المعاصر.

### **ومن هنا تتلخص مشكلة البحث في التساؤالت اآلتي:**

-1 هل يمكن االستفادة من تقنيات الفوتوشوب في إعادة صياغة التكوين كمدخل لتعزيز التفكير االبداعي في التصوير المعاصر؟

-2 الى اى مدي تثري إعادة صياغة التكوين باستخدام تقنيات الفوتوشوب القيم الجمالية والتشكيلية في اللوحة التصويرية لدى طالب الفرقة الثالثة قسم التربية الفنية كلية التربية النوعية جامعة المنوفية عام 2021/2020م ؟

#### **أهمية البحث:**

-1 التأكيد على ضرورة دمج دارسي الفن مع تقنيات العصر الرقمي . -2 الموازنة بين اإلطار التقليدي المرتكز على تمكين دارس فن التصوير مجموعة من المعارف والمهارات الحسية والتقنية األصيله لفن التصوير، بجانب المهارات الرقمية التى تؤهله ان يكون معلم تربية فنية مواكب العصر الرقمي. 3- فتح آفاق جديدة تعزز مساحات جديدة ومتنوعة للتفكير لدي دارسي الفن(عينة البحث) .

Dr./Amal Mahrous Abdel Gani < Using Photoshop as an Entrance for Promoting Creative Thinking in Contemporary Art ‹aistikhdam barnamaj alfutushub kamadkhal litaeziz altafkir al'iibdaeii fi alfani almueasir، majalat aleimarat walfunun waleulum alansania،vol9 no.45، May2024.204

-4 الكشف عن عدد من امكانيات برنامج الفوتوشوب التى تساعد وتيسر على الطالب صياغة تكوين ناجح. 5- تحويل دارسي الفن من مستهلكي المعالجات إلى منشئين للعمليات، تحقيق التوازن بين استخدام الأدوات والبرامج الرقمية مع التقنيات التقليدية.

### **أهداف البحث** :

يهدف البحث الى:

-1 االفادة من إعادة الصياغة باستخدام تقنيات الفوتوشوب كمدخل لتعزيز التفكير االبداعي في التصوير المعاصر. -2 تعزيز مساحات جديدة ومتنوعة للتفكير لدي طالب الفرقة الثالثة قسم التربية الفنية كلية التربية النوعية جامعة المنوفية عام 2021/2020م باستخدام عدد من التقنيات الرقمية لبرنامج الفوتوشوب .

3- اثراء القيم الجمالية والتشكيلية للتكوين في اللوحة التصويرية لدي (عينة البحث) من خلال إعادة الصياغة باستخدام تقنيات الفوتوشوب والتطبيق باستخدام تقنيات فن الرسم والتصوير األ ِّصيله والتقليدية.

#### **فروض البحث :**

افترضت الباحثة ان:

1- إعادة الصياغة باستخدام تقنيات الفوتوشوب يمكن ان تكون مدخلاً لتعزيز التفكير الابداعي في التصوير المعاصر . -2 توجد فروق ذات داللة احصائية عند مستوى داللة 0,05 بين متوسطي درجات المجموعتين الضابطة والتجريبية في التطبيق البعدي لصالح المجموعة التجريبية ،لمتغير اعادة صياغة تكوينات مشتقه من العناصر والمفردات التشكيلية باألعمال الفنية السريالية باستخدام التقنيات الرقمية لبرنامج الفوتوشوب الثراء القيم الجمالية والتشكيلية للتكوين في اللوحة التصويرية لدى طالب الفرقة الثالثة قسم التربية الفنية كلية التربية النوعية جامعة المنوفية عام 2021/2020م.

#### **حدود البحث:**

-1 االفادة من عدد من التقنيات الرقمية لبرنامج الفوتوشوب)التحديد،القص واللصق ،الحذف واإلضافة والتكبير والتصغير، مع امكانية حفظ المراحل واسترجاعها (إلعادة صياغة تكوين فني ناحج. -2 اعادة صياغة تكوينات مشتقه من العناصر والمفردات التشكيلية باألعمال الفنية السريالية باستخدام عدد من التقنيات الرقمية لبرنامج الفوتوشوب. -3 تنفيذ التكوينات التى تم إعادة صياغتها باستخدام برنامج الفوتوشوب بألوان زيت ،على توال خشب مقياس 35x50سم.

4- تقتصر الممارسات الفنية على تجربة تطبيقية على (٤٠) طالب وطالبة من طلاب الفرقة الثالثة قسم التربية الفنية كلية التربية النوعية جامعة المنوفية عام 2021/2020م ،تم تقسيمهم بالتعادل الى مجموعتين )المجموعة الضابطة /المجموعة التجر يبية).

#### **منهج البحث:**

يتبع البحث المنهج الوصفي التحليلى في اطاره النظري ،والمنهج التجريبي في اطاره العملي ، وللتحقق من أهدافه وفروضه يتضمن :

**أوال:ًاالطار النظري المحور األول:** التعريف بالفن الرقمي. **المحور الثاني:** برنامج أدوب فوتوشوب(استخداماته ،مميزاته) **المحور الثالث:** تقنية الكو لاج من الفن التقليدي الى التقنيات الرقمية(التركيب الرقمي). **المحور الرابع:** التعرف على عدد من آليات ومراحل تطبيق برنامج الفوتوشوب التى تدعم إعادة صياغة تكوينات فنية. **المحور الخامس:** األدوات الرقمية لبرنامج الفوتوشوب التى تدعم إعادة صياغة تكوينات فنية.

### **المحور األول: التعريف بالفن الرقمي art Digital**

الفن الرقمي أحد اتجاهات فنون ما بعد الحداثة وهو انعكاس التطور التكنولوجي في مجال الفنون التشكيلية، حيث بدأ الفنان المعاصر التخلي عن جزء من األدوات التقليدية في الفن أو التخلي عنها لالستفادة مما تمنحه التكنولوجيا من مميزات ومنها توفير الوقت، الجهد والتكلفة. الفن الرقمي هو امتداد للفن التقليدي؛ ولكنه يستخدم الكمبيوتر كوسيط فني بما يتضمنه من برامج يستخدمها الفنان ويطوع أدواتها وامكانياته بفكرة الخاص، لذا ترى الباحثة ان دارس الفن أثناء تعليمه تقنيات ومبادئ فن التصوير يجب ان يتعلم كيفية االستفادة من تقنيات التكنولوجيا بالتدريج بداية من استخدامها في تعزيز مساحات متنوعة للتفكير حتى يصبح في نهاية دراسته األكاديمية فنان رقمي معاصر يجمع بين التقنيات التقليدية والرقمية للفن التشكيلي ويستطيع ان يواكب التطورات التكنولوجية السريعة. وترى الباحثة ان تقنيات الفوتوشوب يمكن ان تعزز مساحات جديدة في التفكير ومتنوعة يمكن لدارس الفن االفادة منها أثناء إعادة صياغة عناصر التكوين.

 فن التصوير الرقمي يقوم فيه الفنان باستخدام أساليب تشابه التصوير التقليدي في انشاء العمل الفني الرقمي باستخدام الكمبيوتر أو التابلت كوسيلة، حيث يستخدم الفنان برامج التصوير الرقمي التي تشتمل أدوات رقمية تماثل األدوات التقليدية مثل الأقلام (رصاص ،فحم ،باستيل زيت ،باستيل سوفت ..إلخ)، فرش متعددة الأشكال والأحجام ، بالته لونيه للألوان المختلفة مثل (ألوان زيت، ألوان أكريلك و ألوان مائية . إلخ) وملامس متنوعة ، بواسطتهم يخطط الفنان أفكاره ،وأيضاً يمكن ان ينشئ أعمالاً فنية كاملة مماثلة للتصوير التقليدي من خلال استخدام عناصر التصوير الفنية المتوفرة على هذه البرامج مثل )النقطة، الخط، اللون، الظل، النور، العمق، الملمس.. إلخ( مع تطبيق مبادئ وأسس تنظيم التكوين الفنى مثل )الوحدة، االتزان، التنوع، النسبة والتناسب، التناغم.. إلخ( بجانب ذلك تسهيل هذه البرامج إمكانيات )القص، اللصق، التكبير، التصغير ، التر ديد، الإضافة، الحذف، التر اكب، الحجب، تغير اتجاهات و أماكن العناصر و خلافة) مما يسهل على دار س الفن التفكير بأساليب متعددة ومتنوعة. وبالرغم من تنوع وتعدد برامج التصوير الرقمي إال انه يقع على عاتق الفنان اختيار البرنامج المناسب الذي توفر أدواته له الحرية في التعبير وتساعده بشكل أفضل في بناء عمله الفني. وعلى ما سبق وجدت الباحثة ان أساليب التصوير الرقمي وخاصة من خالل استخدام تقنيات الفوتوشوب يمكن ان تتيح لدارس الفن )عينة البحث( خلق مساحات جديدة ومتنوعة للتفكير بشكل مباشر من خالل المهارة الفنية والذهنية التي يمتلكها ويترجمها الى تكوين

باستخدام إمكانيات فن التصوير الرقمي،وترى الباحثة ان التقنيات الرقميه لبرنامج الفوتوشوب يتسم بالعديد من المميزات التطبيقية التي تسهل على دارس الفن التفكير ، وتحفز تنوعه من خالل اختياراألفضل في تنظيم عناصره بالشكل األمثل لتخيله، حيث ان استخدام األدوات الرقمية أثناء اعادة صياغة التكوين ييسر على دارس الفن )القص واللصق والحذف والإضافة والتكبير والتصغير، حفظ المراحل واسترجاعها) ، وهى تعد نقطة بداية وانطلاق لاستخدام البرامج الرقمية التى تؤهل دارس الفن ان يواكب مهارات العصر الرقمي كمدخل لتعزيز التفكير االبداعي في التصوير المعاصر.

### **المحور الثاني: برنامج أدوب فوتوشوبPhotoshop Adobe**

ظهر برنامج فوتوشوب ألول مرة عام 1987م عندما قام توماس نول Knoll Thomasبعمل تطبيق جرافيك على جهاز ماكنتوش بلس Plus Macintoshالخاص به لعرض الصور ذات التدرج الرمادي على شاشة أحادية اللون. لفت هذا البرنامج المسمى في هذا الوقت play Dis انتباه شقيقه جون نول Knoll Johnالذي أوصي بأن يحوله توماس إلى برنامج تحرير صور كامل.(٣٠) وتلاحقت التطورات وأضاف له خاصية تعديل الصور وصدر أول نسخة من الفوتوشوب )0.07Version). أواخر عام 1988 م قامت شركة أدوبي بشرائه، وفي عام 1990م أصدرت شركة أدوبي1.0Photoshop وكان يتضمن خاصية تعديل األلوان وإضافة تحسيناتRetouching ، بعدها تم إصدار نسخة تدعم وضع MYK C وإضافة أداة tool Pen ، وتالحقت التطورات على البرنامج وفى عام 2003 تم إصدار نسخة CS، CC )11( وهو اختصار كلمات Creative Creative وهى مجموعة من البرامج الخاصة بالمصممين ومن أهمها Cloud Suite.

#### **استخدامات برنامج الفوتوشوب:**

تتعدد استخدامات برنامج الفوتوشوب، ومنها خلق تصميمات من خالل التركيب والتبديل وضبط الصور، ضبط الظل والنور، ضبط الانعكاس والانكسار والتوهج،(`') بالإضافة إلى إمكانية التحكم والتغيير في اللون والخامة التي يرغب فيها الفنان، كما يسمح برنامج الفوتوشوب إضافة الخلفيات وإزالة أخرى ، التحكم في نسب األشكال وتكرارها بأحجام متباينة او متماثلة بسهوله،(٤) إضافة نصوص، تقطيع ولصق الصور ، تصميم ثنائي الأبعاد أو ثلاثي الأبعاد، تصميمات فيديو ، التصحيح اللوني لكل عنصر على حدا، تحسيناتRetouching، تأثيرات فنية، الرسم الرقمي، وأيضا يحتوي برنامج الفوتوشوب على عدد كبير من المرشحات التي تستخدم في معالجة الصور رقمياً إلى لوحات فنية مرسومة بتقنيات وأساليب الرسم والتصوير التقليدية المختلفة مثل الرسم بالقلم الرصاص أو القلم الفحم، التلوين بالألوان المائية أو التلوين ألوان الزيت (١٠

#### **مميزات برنامج الفوتوشوب:**

تتعدد مميزات برنامج الفوتوشوب ألن إمكانيات البرنامج التنفيذية ضخمه مما يسمح بتحويل أي شيء في خيال الفنان الى واقع افتراضي، يتميز برنامج الفوتوشوب بامكانية عمل تصميمات ثابتة أو متحركة بسهوله ، ضبط الفواصل والروابط بدقة متناهية، كما يحتوي البرنامج على ملحقات وأدوات تثرى المنتج الفني مثل الفرش والفالتر وتدرجات األلوان االفتراضية التي تتألف من ملايين الألوان ودرجاتها،وأيضاً تتوافر كل أحجام اللوحات والخامات بشكل افتراضـي، مع القدرة على تصحيح الأخطاء بسهولة من خلال العودة والمحي، ويتوافر أنواع وأحجام وأشكال من (محايات-أقلام-الرش-فرش-أمشاط ومجموعة متنوعة من تأثيرات D،3D،2 ويتميزبالسرعة في اإلنتاج مهما كانت المساحة. يمتلك الفنان الحرية في اختيار أسلوب العرض على شاشة أو نافذة الكترونية معينة أو اى سطح تصوير، كما يتميز برنامج الفوتوشوب بتسجيل كل

الخطوات في عملية الرسم لإعادتها في أي وقت لاحق، الأدوات والمواد والتحديثات يسهل التوصل اليها على شبكة الإنترنت مع الشرح طرق الاستخدام .(۱۰)

تتميز أدوات ووسائط التنفيذ الرقمية بالعديد من الخصائص البصرية، التي تختلف بدورها عن خصائص وسائط التنفيذ التقليدية في التصوير، وذلك نتيجة لطبيعة الخطوط والمساحات اللونية ودرجات الظالل واإلضاءات التي تعتمد على النقاط الضوئية (Pixels). تتيح هذه البرامج التطبيقية أيضاً إمكانية التحكم في السُمك والانتشار والشفافية والإعتام، وتشتمل على بالته لونية تحتوي على ماليين األلوان، بجانب القدرة على حل األخطاء وتنوع المؤثرات. كما يوجد برامج رسم متطورة اإلمكانيات حيث تسمح بالرسم المباشر على جهاز الكمبيوتر بواسطة استخدام لوحة الرسم الرقمي Tablet، وبذلك يتَاح لفنان التصوير الرقمي الكثير من الأدوات التي لم تتوفر لفنان التصوير التقليدي.<sup>(٧)</sup>

### **أدوات برنامج الفوتوشوب Tools shop Photo:**

يتضمن بر نامج الفوتوشوب الكثير من الأدوات التى تُمَكن المستخدم من السيطر ة علي اى مشكلة من مشاكل تصميم التكوينات التى قد تواجه الفنان، حيث يشتمل برنامج الفوتوشوب على حوالى ) 11 أداة للتحديد 13، أداة للرسم 4، أدوات للكتابة ،٤ اأداة مخصصة لترميم وتنقيح الصور،إضافة الى أدوات التجميع والتقطيع)، ممايعنى ان برنامج الفوتوشوب يتضمن مالايقل عن (٧٠) أداة . يتيح برنامج الفوتوشوب العديد من الأدوات تحت زر واحد (بالنقر مع الاستمرار على اى زر من أزرار الأدوات التى تحتوى على مثلث أسود صغير،يقع في الزاوية اليمنى السفلي من زر الأداة مربع أدوات برنامج الفوتوشوب يحتوي على الأدوات اللازمة لإجراء أى وظيفة داخل البرنامج ، ويتيح البرنامج امكانية التعامل من خلال حروف لوحة المفاتيح Keyboard علي سبيل المثال ،الضغط على مفتاح )V (ينشط أداة التحريك Move ،والضغط على مفتاح (W) ينشط أداة العصا السحريه Magic Wand ،وأيضا يتضمن البرنامج زر يشتمل على أكثر من أداة ،مثل زر التدرج Gradient وزر تعبئة باللون Bucket Paint ،وبالضغط علي مفتاح Shift مع مفتاح اختصار األداة يعرض أدوات هذا الزر بشكل مستمر ، يسمح بالتحرك بسر عة بين الأدوات باستخدام المفاتيح بدلاً من العودة الى مربع الأدوات وهكذا ('-ص ۳۰)

وهذه الامكانيات والمميزات لتقنيات الفوتوشوب اعتبرتها الباحثة عامل مساعد لطلاب (عينة البحث) لتعزيز التفكير المتنوع أثناءاعادة صياغة وتنظيم عناصر العمل الفني ،واستعان بعدد منها الطالب في التركيب الرقمي لعناصر تكوينه الفني كمدخل لتعزيز تفكيرهم االبداعي، وفيما يلي عرض عدد من لقطات شاشة برنامج الفوتوشوب توضح عدد من إمكانيات البرنامج ،صورة شاشة Screenshot(18:1).

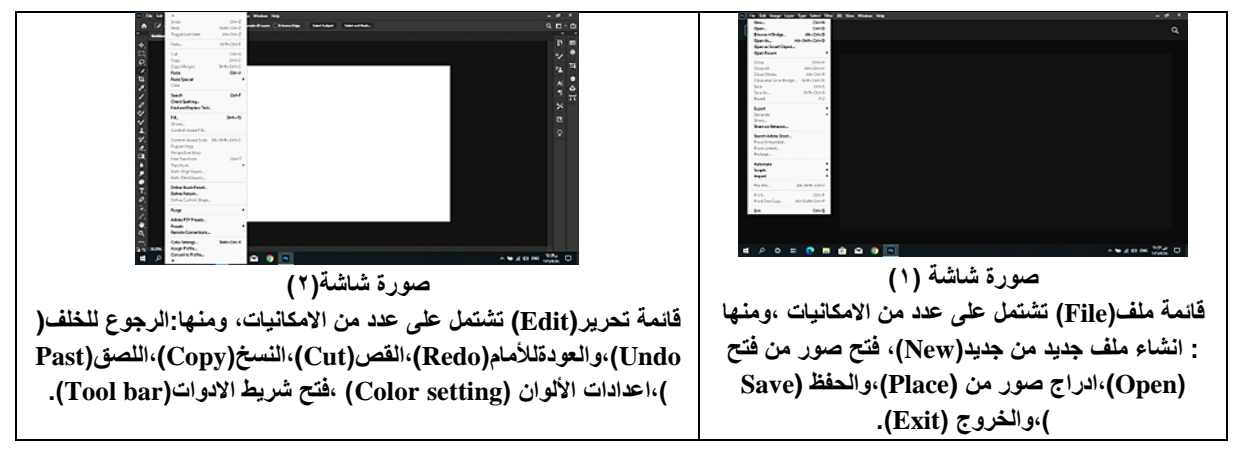

Dr./Amal Mahrous Abdel Gani « Using Photoshop as an Entrance for Promoting Creative Thinking in Contemporary Art «aistikhdam barnamaj alfutushub kamadkhal litaeziz altafkir al'iibdaeii fi alfani almueasir، majalat aleimarat walfunun waleulum alansania،vol9 no.45، May2024.208

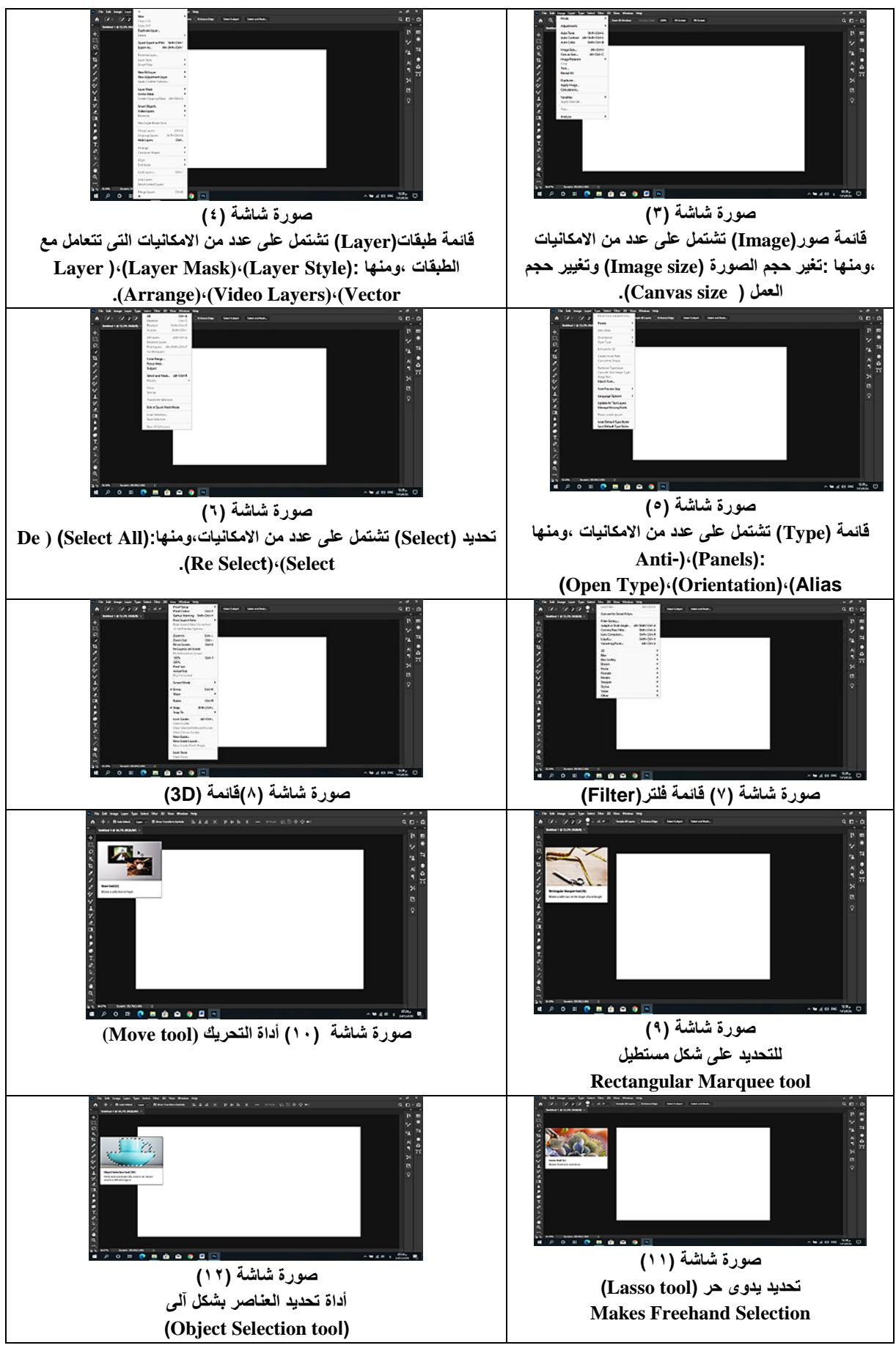

Dr./Amal Mahrous Abdel Gani ، Using Photoshop as an Entrance for Promoting Creative Thinking in Contemporary Art ،aistikhdam barnamaj alfutushub kamadkhal litaeziz altafkir al'iibdaeii fi alfani almueasir، majalat aleimarat walfunun waleulum alansania،vol9 no.45، May2024.209

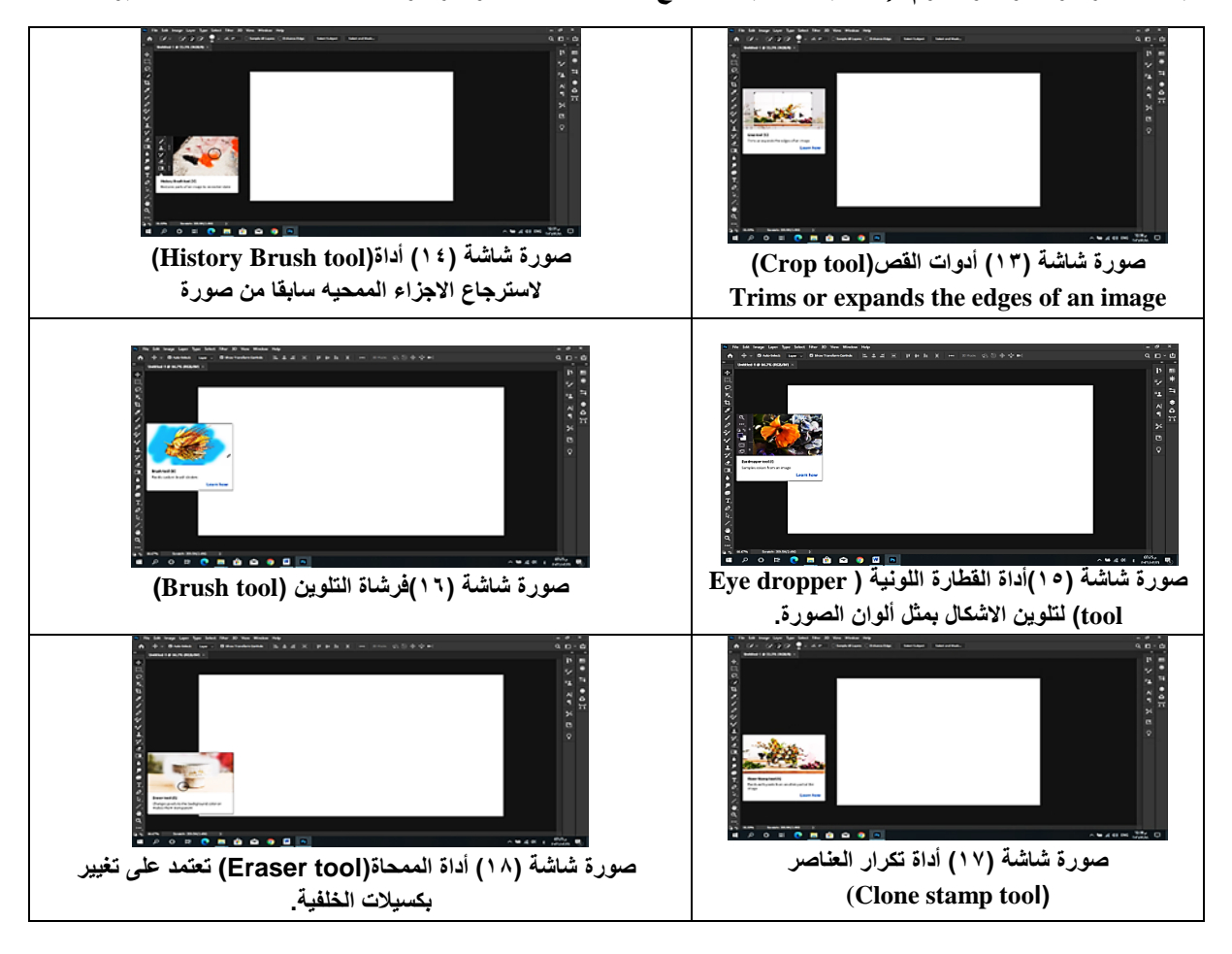

### **Using The Option Bar:- الخيارات شريط استخدامات**

يعرض شريط الخيارات اإلعدادات المختلفة لألداة المحددة في الوقت الحالى ، على سبيل المثال إذا كان الفنان يعمل مع أدوات تحديد الشكل Marquee Shape ،فان شريط الخيارات سيشتمل على حجم Feather ،النمط Style ،العرض Width ،اإلرتفاع Height. بينما عند استخدام أدوات الفرشاة ،نجد ان شريط الخيارات يشتمل على خيار ،الحجم Size ) -1 ص 33-32( ،النمط Mode، تعتيم Opacity،التباين Tolerance.

### **المحور الثالث: تقنية الكوالج من الفن التقليدي الى التقنيات الرقمية )التركيب الرقمي(**

ظهرت تقنية الكولاج التقليدية كوسيط فني مع ظهور الفن التكعيبي حيث وجد فناني هذا الاتجاه ان الكولاج تقنية تعبر عن أفكار هم بإدخال تركيبات مختلفة من الخامات على سطح العمل الفني بجانب تقنيات الألوان التقليدية (١٦). وكان بابلو بيكاسوPicasso Pablo أول من استخدم الكوالج داخل أعماله الفنية حيث أضاف خامات الى )لوحاته طبيعة صامتة "canning Chair"، ربيع ،1912 متحف بيكاسو الوطني،باريس(، واستخدم جورج باراك Braque Georgesالكوالج بقصاصات الورق بأسلوب حول به الصورة إلى معاني حسيه. اختلف أسلوب الحركة الدادية في المعالجة الفنية بتقنية الكوالج عن الحركة التكعيبية، حيث تخلوا عن األلوان والفرشاة رغبة منهم في التمرد على أساليب الكوالج السابقة واعتمدوا على لصق أجزاء من الصور الفوتوغرافية المتراكبه في تقنية سميت بالفوتومونتاج Photomontageوهو مرادف للكوالج ولكنه يعتمد على تجميع وتركيب الصور الفوتوغرافية. أما فن البوب استخدم تقنية الكوالج بتركيب أجزاء كبيرة داخل

أعمالهم من صور وألواح خشب. مدرسة الباوهوس Bauhous استخدمت الكوالج بأسلوب غير تقليدي لألساليب الفنية التي سبقتها، حيث استخدمت الورق كمثير بصرى يجمع بين الفنون البصرية والمذهب العلمي وبدال من لصق الورق يتم ربطه أو تدبيسه أو خياطته ، وتوالت التطورات والابتكارات الفنية للكولاج حتى العصر الرقمي.<sup>(٣)</sup>

**الكوالج الرقمي )التركيب الرقمي( :**

التركيب الرقمي من التقنيات الرقمية للفوتوشوب التى ترتكز على عملية دمج العناصر المرئية من مصادر منفصله وتوحيدها في عنصر مرئي جديد ،التركيب الرقمي يستخدم لتوحيد صورتين أو أكثر في صورة واحدة. <sup>(٢-ص٣٤</sup>) اختلفت تقنيات فنان هذا العصر تبعا للثقافة اإللكترونية التي أصبحت من أدوات التعبير عن فكر وفلسفة العالم المعاصر، وظهر التركيب الرقمي الذى استبدل تقنيات الكوالج التقليدي بتقنيات التركيب الرقمي لتناسب احتياجات القرن الحادي والعشرون، الكوالج الرقمي يهدف الى اخراج تكوينات كوالج تخلق تغيرات في الصورة الواحدة أو تخلق تركيبات من عدد من الصور في عمل فني متكامل؛ ترجع أهمية هذه التقنية في الحركة التشكيلية الرقمية أنه يؤدى إلى نتائج مشابهه لفن الكوالج التقليدي مع الدقة والجودة فهي تساعد الفنان على إظهار وإخراج أفكار بصورة تقنية عالية من خالل اإلمكانيات التي توفر ها كافة إمكانيات الفن الرقمي، سواء كانت (قص ،لصق، إضافة، حجب وخلافه) . فهذه البرامج ساهمت في إعداد رسومات ولوحات فنية باإلضافة إلى توفير كبير لوقت الفنان، وتتميز هذه البرامج بإمكانية تعديل الرسم بسهولة في أي وقت حيث تشمل على أدوات مشتركة تسمح بإمكانية تعديل وإضافة أثناء الرسم أهمها:

- -1 خاصية الرجوع للخطوة السابقة أو اإلعادة (Undo(.
- -2 اختيار الصور المستخدمة، حامل الرسم، نوع الورق ، ملمسه.الخ.
	- 3- التصغير والتكبير(Resize).

4- طبقات الرسم والتركيب (Layers& Composting). لذا وجدت الباحثة ان استخدام التقنيات الرقمية لبرنامج الفوتوشوب ومنها تقنية الكوالج الرقمي )التركيب الرقمي( في مرحلة اعداد التكوين يمكن ان يعزز تنوع التفكير لدى الطلاب (عينة البحث) ويثري القيم الجمالية والتشكيلية للتكوين في لوحاتهم التصويرية .

**المحور الرابع: التعرف على عددد من آليدات ومراحدل تطبيق برندامج الفوتوشددددددوب التى تددعم إعدادة**  )1( **صياغة تكوينات فنية بأسلوب رقمي**. **المرحلة األولي :الشاشة اإلفتتاحية لبرنامج الفوتوشوب Interface User shop Photo** بعد تشغيل برنامج الفوتوشوب ،تظهر نافذة البرنامج (الشاشة الإفتتاحية)، تشتمل على العديد من المكونات التى تساعد على التعامل بسهوله مع الصور والرسوم ومنها : **-1 شريط القوائم bar Menu :** يشتمل هذا الشريط على قوائم برنامج الفوتوشوب. **-2 شريط الخيارات bar Options:** يستخدم لعرض خيارات األداة النشطة . **-3 مربع األدواتToolbox:** يستخدم في الوصول إلى العديد من أدوات الرسم والتلوين. **-4 تكبير وتصغير الحجم size Zoom:** يسمح باختيار حجم العرض بشكل سريع ومباشر. **-5 اللوحات Panels:** تسمح بالوصول إلى لوحات الفوتوشوب.

Dr./Amal Mahrous Abdel Gani < Using Photoshop as an Entrance for Promoting Creative Thinking in Contemporary Art ‹aistikhdam barnamaj alfutushub kamadkhal litaeziz altafkir al'iibdaeii fi alfani almueasir، majalat aleimarat walfunun waleulum alansania،vol9 no.45، May2024.211

**مجلة العمارة والفنون والعلوم اإلنسانية - المجلد التاسع - العدد الخامس واالربعون مايو 2024 -6 قائمة مساحة العمل Menu Workspace:** تعرض هذه القائمة عدة خيارات لمساحة العمل. في إنشاء مستند جديد . **-7 نافذة المستند Window Document:** تُعرض الصورة الحالية ، وتستخدم أيضاً

**المرحلة الثانية: إنشاء مستند جديد داخل برنامج الفوتوشوب Document New a Creating** يتطلب انشاء مستند جديد للصور داخل برنامج الفوتوشوب العديد من االعدادات ومنها تحديد درجة الوضوح ونمط االلوان وخالفة، فيمايلي الخطوات الالزمه إلنشاء مستند جديد: -1فتح قائمة ملف )File) . -2 اختيار جديد )New)يظهر المربع الحواري New. -3 اكتب اسم المستندأو الصورة . -4افتح قائمة )Preset )،ثم اختر اعدادات المستند الذي تريده ، ثم حدد الخيارات التى تتمثل في : أ-تحديد عرض وارتفاع الصورة( Width and Height). ب- تحديد وحدة القياس (بكسل – نقطة سم...الخ). -5حدد درجة الوضوح )Resolution ). -6حدد نمط الأللوان )mode Color). -7حدد لون الخلفية المطلوب )Contents Background(. -8 بعد االنتهاء نضغط )OK). **المرحلة الثالثة: فتح الصور Image Opening**

يتيح برنامج الفوتوشوب فتح الصور التى تم إنشاؤها في عدة صيغ منها )GIF-Tiff-JPEG-PNG..وخالفه( ،ولفتح صورة داخل برنامج الفوتوشوب ،فيمايلي الخطوات الالزمة: -1فتح قائمة ملف (File(. -2اختر فتح (Open) . -3 افتح قائمة لتحديد نوع الملف )Type of File). -4افتح قائمة )In Look )-5 انقر الصورة المطلوبه. -6 انقر زر )Open).

## **المرحلة الرابعة: إداج الصور داخل مستند برنامج الفوتوشوب a in Images Inserting Document**

يتيح برنامج الفوتوشوب إدراج الصور الجديدة في طبقة منفصلة داخل المستند ، ويسمح باستخدام التنسيقات منها ) Adobe Illustrator- EPS-PDF..وخالفة(،فيمايلي خطوات ادراج الصور:

> -1افتح قائمة ملف (File). -2 انقر (Place (يظهر مربع حواري Palce -3حدد الملف المطلوب. -4انقر زر (Place). -5 يظهر مربع حواري آخر بعنوان )PDF (Place.

-6اسحب مربعات التحجيم التى تظهر حول الصورة.

-7اضغط مقتاح اإلدخال )Enter(لتثبيت الصورة بالوضع الجديد.

**المرحلة الخامسة: تغيير حجم الصورSize Image Chang** يعمل تغير حجم أو درجة وضوح الصورة أو تغييرهما معاً على عدد البكسل الموجود في الصورة سواء بالنقص أو الزيادة وتعرف هذه العملية باسم التداخل أو interpolation . فيمايلي خطوات تغير حجم الصور: -1افتح قائمة صور )Image )،ومنها اختر (size Image)،يظهر له مربع حواري. -2اختر منه (Resample )،الذي يتضمن عدة خيارات خاصة باعادة تشكيل حجم الصور ،وهي: أ-Automatic: خاص بالجودة العالية. ب-Smoother Bicubic :تكبيرحجم الصورة. ج- Sharper Bicubic: تصغير حجم الصور بجودة عالية .

د-(gradients Smooth( Bicubic:يستخدم في حاالت التدرجات.  $\text{OK}$ . و- اضغط زر  $\text{OK}$ ه- Proportions Constrain: للحفاظ على ابعاد الصورة تلقائياً -3حفظ الملف )Save).

**المرحلة السادسة: تغير درجة وضوح الصورة Resolution Image Chang** -1افتح قائمة صور )Image )،ومنها اختر) size Image(،يظهر مربع حواري. -2ادخل درجة الوضوح (Resolution(**.**  -3 اضغط زر )OK(**.**

**المرحلة السابعة: تغيير حجم مساحة العمل size Canvas the Change** -1افتح قائمة صور (Image )،اختر (size Canvas )،يظهر مربع حواري. -2سجل مقياس الطول والعرض المطلوب (Width,Height). -3نشط مربع )Relative) ،بوضع عالمة صح داخل المربع. -4حدد )Anchor )لتحديد مكان العناصر داخل مساحة العمل. -5افتح قائمة األلوان (color Extension Canvas(. -6 اضغط زر) OK(.

**المرحلة الثامنة:حفظ المستند Document a Saving** يتيح برنامج الفوتوشوب حفظ المستندات كصورة بتنسيق (JPEG,PNG,GIF(، فيمايلي خطوات الحفظ: -1افتح قائمة ملف (File) . -2اختر (Save (،اختر) As Save (الذي تم حفظه من قبل. اسم الملف في خانة (name File). -3ادخل كتابتاً -4افتح القائمة المنسدله )Format )الختيار التنسيق المناسب. -5افتح القائمة المنسدله (in Save)،ومنها حدد المكان المرغوب حفظ المستند به. -5نشط احد الخيارات ،وفق الغرض [) copy a As)لحفظ نسخة قبل إجراء اى تعديل عليها – (Layers )لصيانة جميع الطبقات الموجودة في المستند- (Spot Colors ) لحفظ أو حذف معلومات خاصة بالصور -6اضغط زر )Save )لحفظ الملف أو الصورة. **المرحلة التاسعة:اغالق برنامج الفوتوشوب PhotoShop Close**

بعد حفظ اإلجراءات المرغوبة على الصورة ،انقر زر اغالق البرنامج أوافتح قائمة )File) ومنها اختر خروج )Exit).

**المحور الخامس: األدوات الرقمية لبرنامج الفوتوشوب التى تدعم إعادة صياغة تكوينات فنية** تتعدد وتتنوع األدوات الرقمية لبرنامج الفوتوشوب التى تدعم إعادة صياغة تكوينات فنية ،ومنها: **أوال:ً أدوات التحديد** تحديد جزء من صورة يعنى عزل هذا الجزء عن باقي أجزاء الصورة حتى يمكن عمل تعديالت علي الجزء المحدد فقط ،ومن هذه الأدوات:

**The Rectangular Marquee Tool المستطيل التحديد أداة-1** هذه األداة تتيح للمستخدم انشاء تحديد داخل صورة علي شكل مستطيل ،وهى أداة سريعة في حالة القص ،وفي حالة اختيار أو نقل جزء من صورة ، فيمايلي خطوات تحديد عناصر أو اجزاء من صور بشكل مستطيل: أ-افتح المستند أو الصورة. ب-انقر أداة (The Rectangular Marquee)من مربع الأدوات. ج-حدد خيار التحديد المرغوب فيه ،منهم : )1(Selection New يستخدم النشاء تحديد جديد. )2( Selection to Add يستخدم إلضافة تحديد جديد الى تحديد موجود من قبل.كاستخدام زر )Shift(. )3(Selection From Subtract يستخدم في اقتصاص جزء من تحديد كاستخدام زر )Alt). )4(selection with Intersect يستخدم لعمل منطقة تقاطع بين تحديدين. د- ادخل القيمة المرجوه لشكل أركان مربع التحديد ،يمكن ادخال من )1000:0( فى) Feather(.

ه- انقر زر (Style ) لتحديد أحد الأنماط التاليه:

)1(Normal يسمح بانشاء مستطيل أو مربع تحديد حر.

)2(Ratio Fixed يسمح بتحديد طول وعرض مستطيل التحديد.

)3( Size Fixed يسمح بتحديد حجم ثابت لمستطيل التحديد.

و-اسحب لرسم مستطيل التحديد. ز- اضغط مفتاح (Delete) لحذف هذا الجزء. ح- اغلق المستند.

### **The Elliptical Marquee tool :البيضاوية التحديد أداة-2**

أ-افتح المستند أو الصورة . ب- انقر أداة )Marquee Elliptical The ). ج- اسحب مؤشر الفأرة علي الشكل البيضاوي . د- استخدم ادوات الرسم المرغوب تطبيقها على الجزء المحدد. ه- اغلق المستند(Close).

**The Single Row and Single Column Marquee Tool) واحد )عمود، صف تحديد اداة-3** أ-انقر أداة )Row Single ,Column Single (**.** ب- حدد الجزء المرغوب تحديده. ج-انقر مرة واحدة داخل الصورة في المنطقة المرغوب عمل خط فيها ،سيظهر خط متقطع .

### **-4مجموعة التحديد اليدوي )الحر( hand Free**

وهذه المجموعة تستخدم في تحديد موضع متعرج أو شكل غير منتظم تشتمل ثالث أدوات ، وهى)Tool Lasso- Plygonal Lasso- Lasso Magnetic)،وفيما يلي خطوات التحديد وفق كل أداة:

#### **The Lasso Marquee Tool الحبل أداة-أ**

)1(افتح المستندأو الصورة . )2( انقر أداة التحديد (Lasso) من مربع األدوات. )3( حدد المنطقة المرغوب تحديدها. )4(أدخل قيمة) Feather) المطلوبه لتحديد درجة االنحناء. )5( نشط خيار )alias-Anti )إلنشاء حواف ناعمة. )6( اسحب على المنطقة المطلوب تحديدها . )7( اغلق المستند (Close).

# **ب-أداة الحبل المغناطيسية Tool Lasso Magnetic The** )1(افتح المستند أو الصورة. )2( انقر أداة)Lasso Magnetic( من مربع األدوات. )3( ادخل قيمة درجة االنحناء فى مربع . )4( نشط مربع اختيار)alias-Anti ( إلنشاء حواف ناعمة. )5( ادخل قيمة العرض في مربع (Width) للتحكم في قطر الدائرة واتساعها . )6( ادخل قيمة التباين )Contrast )، وقيمة التحكم فى تكرار وضع نقط التحديد )Frequency(. )7( انقر مرة واحدة في بداية التحديد بأداة الحبل المغناطيسية إلنشاء نقطة اإلرتساء األولى ثم حرك الفأرة واسحب حول الجزء المراد تحديدة. (٨) بعد الانتهاء انقر على نقطة الارتساء لانهاء عملية التحديد. )9( اغلق المستند)Close(.

#### **ج- أداة العصا السحرية Tool Wand Magic The**

تستخدم في التحديد التلقائي حيث يتم تحديد المساحات التى لها نفس اللون داخل الصورة ، الخطوات كمايلي: )1(افتح المستند أو الصورة. )2( انقر أداة) Wand Magic).( 3 )افتح القائمة المنسدلة Size Simple. )4( اختر عدد البكسيل المطلوبه.)5(من خانة )Tolerance (حدد مدى تجانس التى ستختارها األداة. )6( نشط الخيار )alias-Anti )إلنشاء حواف ناعمة .)7(نشط خانة (Contiguous )فى حاله الرغبة في تحديد األلوان متجاورة البكسيل أما فى حالة الرغبة فى تحديد لون فى كل أماكن الصورة اليتم تنشيطها. )8(نشط خانة )Layers All Sample(لتطبيق التحديد على كافة الطبقات وليس فقط في الطبقة النشطة. )9( اضغط مفتاح )Delete(لحذف المنطقة المحددة. )10( اغلق المستند(Close).

### **ثانيا:ًتحسين حواف التحديد Edge Selection a Refining**

أ-افتح المستند أو الصور. ب- استخدام أداة (Selection Quick )لتحديد الشكل. ج- انقر زر (Refine Edge) ،يظهر مربع حوارى، لتغير حجم المعاينة نختار أداة العدسة أو أداة اليد. د- لتغير نمط العرض ،افتح قائمة )View )اختر)Radius Show )لعرض نصف قطر التحديد أو نشط Show( (Original لعرض التحديد األصلي. ه- حدد خيار الحواف) Detection Edge ) ، نشط خيار[)Radius Smart (لتطبيق أفضل طول للقطر بشكل تلقائي – إلنشاء طول محدد حرك منزلق Radius- لضبط التحديد نشط واحدة من خيارات (Radius Refine(أو الخيار Erase (Refinements )لسحب واستعادة التحديد األصلي]. و- من قسم (Adjust Edge )حرك المنزلق الخاص بالأوامر التاليه:[(Smooth) لتنعيم حواف التحديد –(Feather (للتحكم في حجم المنطقة حول حدود االختيار-)Contrast )لزيادة حدة اإلختيار ومن ثم إزالة التشويش- (Edge Shift( لزيادة أو نقصان حواف التحديد]. ز-انقر القائمة (to Output (ثم حدد الخيار الذي تريده إلخراج التحديد [طبقة جديدة (Layer New–(طبقة قناع جديدة .[(Layer Mask) - (New Layer with Layer Mask) ح-إذا اردت ازالة لون الخلفية الموجود حول الحافة ،من قائمة (Refine Edge) نشط خيار(Decontaminate ).

ط- انقر زر (OK (لإلحتفاظ بهذه االعدادات.

### **ثالثا:ًنسخ ولصق العناصر**

بعد إنشاء التحديد داخل برنامج الفوتوشوب ،يتيح البرنامج نسخ أو قص العناصر التى تم تحديدها الى الحافظة ثم لصقه داخل المستند أو الصورة النشطه ،الخطوات كمايلي:

أ- تحديد العنصر. ب- افتح قائمة تحرير) Edit) ومنها اختر (Copy(. ج- نشط الصورة . د- افتح قائمة( Edit) ومنها اختر (Past). تشتمل قائمة (Paste Special )على ثلاث خيارات هي: يستخدم الخيار Paste (in Place في لصق التحديد في نفس الموضع الموجود به في الصورة الأصلية- يستخدم الخيار(Paste in to ) في اضافة طبقة وطبقة القناع فيها يأخذ التحديد اللون األبيض وليس له قناع وباقي الصورة باللون األسود ولها قناع – وعلى العكس يستخدم الخيار (Outside Paste ( يستخدم في إنشاء طبقة وطبقة القناع ويكون التحديد باللون األسود وباقي الصورة بالأبيض).

ه- يتم انشاء طبقة جديدة ويتم لصق الصورة بها. و-تأكد من تنشيط الطبقة التى تحتوي على العنصر،نشط أداة (Move ) وحرك العنصر حسب المكان المناسب. ز-افتح قائمة( Edit ) ومنها اختر (Free trans form) ، قم بتصغير أو تكبير العنصر بما يناسب التكوين. ح- احفظ الصورة أو الملف.

### **رابعا:ًأدوات القصTool Corp The**

تستخدم هذه األداة لإلحتفاظ بالجزء المحدد وتحذف كل ماهو خارج التحديد ،الخطوات كمايلي: أ-افتح الصورة أو الملف . ب- انقر األداة (Corp(. ج- اسحب لتحديد الجزء المطلوب من الصورة ،من خلال فتح قائمة (Cropping Area) ،ومنها حدد قيم الطول والعرض. وللتبديل بين الطول والعرض استخدم (Swap(. د-انقر خيار )Straighten )ثم ارسم خط مستقيم لتحديد شكل القص. ه- اضغط )Enter )ليتم القص. ويمكن استخدام أداةTool Corp Perspective في انشاء مساحة للقص **،** الخطوات كمايلي: أ-افتح الصورة أو الملف . ب- انقر األداة (Corp (واستمر بالضغط عليها حتى تظهر قائمة منها اختر (Corp Perspective ). ج- حدد العنصر المطلوب. د- اسحب المربعات التى ظهرت حول العنصر في اإلتجاة المرغوب. ه-انقر زر) Commit )لإلحتفاظ بالتحديد وقص العنصر. و- احفظ الملف (Save).

**خامسا:ًمزج الطبقات** )13( يعتبر أحد مميزات استخدام أوضاع المزج انه يمزج ويستكمل القيم اللونية معطياً نتائج أكثر نعومة ،وله عدد من الأوضاع منها: أ-الأوضاع المستقلة : يستخدم بوضع البيكسيلات الفوقية محل البيكسيلات التحتية في طبقة (Normal أوDissolve). ب-أوضاع تعتيم (Darken) : اللون األبيض هو اللون المحايد ألوضاع التعتيم ، فالبيكسيالت البيضاء على طبقة معينة فى التعتيم تترك البكسيالت التحتية بال تغيير.

**مجلة العمارة والفنون والعلوم اإلنسانية - المجلد التاسع - العدد الخامس واالربعون مايو 2024** ج- أوضاع تخفيف (Lighten ) :وهى عكس أوضاع التعتيم ،ويعتبر اللون الأسود هو اللون المحايد لأوضاع تخفيف ،فالبيكسيالت السوداء عند طبقة معينه من التخفيف تترك البيكسيالت التحتية بالتغيير. د- أوضاع التباين )Contrast (:تشتمل على وضعي التعتيم والتخفيف ،واللون المحايد ألوضاع التباين هو اللون الرمادي بنسبة ./.50 . تري الباحثة ضرورة تعرف دارسي الفن (عينة البحث) على عدد من آليات ومراحل تطبيق برنامج الفوتوشوب التى تدعم

إعادة صياغة تكوينات فنية بأسلوب رقمي ،واستكشافه لعدد من الأدوات الرقمية لبر نامج الفوتوشوب تعتبر مدخلاً لتعزيز تفكيرهم االبداعي في فن التصوير.

### **ثانيا:ًاالطار العملي**

أشار جميس انجلو إلى ان الفنان يستطيع استخدام الكمبيوتر كمساعد في معالجة الكثير من المشكالت الفنية، بأسلوب مميز ال يلغى أسلوب الفنان وفرادته. حيث تتميز البرامج الرقمية بالكثير من اإلمكانيات واألساليب الفنية مثل التخطيط والتحريف وإعادة الصياغة والمونتاج والتي تعد من أهم أساليب الرؤية المتجددة حيث تعمل على رؤية العمل الفني من اتجاهات مختلفة ومتعددة وإعادة صياغتها بحلول مختلفة من خالل تغذية الكمبيوتر ببرامج خاصة تسمح بتطوير الفكرة الواحدة إلى آالف األفكار، الى جانب قدرته على التخزين وتقديم البدائل وعمل صياغات ال نهائية ووضعها في أطر بصرية متعددة باإلضافة الـى الدقة الفائقة فـي صـياغة الأشكال أثناء بناء وتنفيذ عمله الفنـي ،(°) بالإضافة الـي إمكانية استرجاع أعمال سبق تخزينها واختيار عدد من عناصرها إلنشاء عمل جديد. وبذلك أتاحت وسائط التكنولوجيا آفاق جديدة لإلبداع في الرسم والتصوير وخاصة برنامج الفوتوشوب الذي يسهل لدارس الفن استخدام )التركيب ،التكبير، التصغير، المد، المطاطية، الضغط، التشابك، التراكب، التكرار، التبادل، التداخل، التماثل، التداخل، التحريف، الحركة التقابل، التعاكس، ادراك الشكل، الفراغ، الشكل والأرضية ،العمق ،الجمع بين أكثر من وحدة، إظهار الشفافية وتحقيق الإيهام بالبعد الثالث من خلال التدرج في السمك) وعليه وجدت الباحثة ان التقنيات الرقمية لبرنامج الفوتوشوب يمكن ان يعزز التفكير المتعدد والمتنوع أثناء اعادة صياغة التكوين وفي الوقت نفسه يمكن ان يثري القيم الجمالية والتشكيلية للتكوين في اللوحة التصويرية.

#### **هدف التجربة:**

تهدف التجربة الى االفادة من عدد من التقنيات الرقمية لبرنامج الفوتوشوب كمدخل الثراء القيم التشكيلية والجمالية للتكوين في اللوحة التصويرية لدي طلاب (عينة البحث).

> **-1 األهداف المعرفية:** أ- ان يتعرف الطالب على عدد من امكانيات الفن الرقمي. ب- ان يذكر الطالب استخدامات ومميزات برنامج الفوتوشوب . ج- ان يناقش الطالب عدد من آليات مراحل تطبيق برنامج الفوتوشوب التى تدعم اعادة صياغة تكوين فني. د- ان يقارن الطالب بين الكوالج التقليدي وتقنية التركيب الرقمي للعناصر. **-2 األهداف المهارية:**

> > أ-ان يجيد الطالب فتح وغلق وحفظ ملفات )الصور( على برنامج الفوتوشوب. ب- ان يختار الطالب األدوات الرقمية المناسبه إلعادة صياغة تكوين فني.

Dr./Amal Mahrous Abdel Gani < Using Photoshop as an Entrance for Promoting Creative Thinking in Contemporary Art ‹aistikhdam barnamaj alfutushub kamadkhal litaeziz altafkir al'iibdaeii fi alfani almueasir، majalat aleimarat walfunun waleulum alansania،vol9 no.45، May2024.217

**مجلة العمارة والفنون والعلوم اإلنسانية - المجلد التاسع - العدد الخامس واالربعون مايو 2024** ج- ان يجيد الطالب استحداث تكوين باستخدام التقنيات الرقمية لبرنامج الفوتوشوب. د- ان يجيد الطالب تنفيذ التكوين الرقمي المركب على لوحته التصويرية باستخدام أدوات فن التصوير التقليدية. **-3 الهدف الوجداني:**

أ-ان يهتم الطالب بالبحث والتقصي عن اإلمكانيات والتقنيات الرقمية لبرنامج الفوتوشوب .

#### **منهج التجربة :**

اتبعت الباحثة في تطبيق تجربة البحث المنهج التجريبي باستخدام نموذج المجموعتين الضابطة والتجريبية .

#### **فروض التجربة:**

**-1** ال توجد فروق ذات داللة احصائية عند مستوى داللة 0,05 بين متوسطي درجات المجموعة الضابطة في التطبيق القبلي والبعدي، وذلك لمتغير اعادة صياغة تكوينات فنية مشتقه من العناصر والمفردات التشكيلية باألعمال الفنية السريالية باستخدام التقنيات الرقمية لبرنامج الفوتوشوب.

**-2** توجد فروق ذات داللة إحصائية عند مستوى داللة 0,05 بين متوسطي درجات المجموعة التجريبية في التطبيق القبلي والبعدي لصالح التطبيق البعدي لمتغير إعادة صياغة تكوينات مشتقه من العناصر والمفردات التشكيلية بالأعمال الفنية السريالية باستخدام التقنيات الرقمية لبرنامج الفوتوشوب الثراء القيم الجمالية والتشكيلية للتكوين في اللوحة التصويرية لدى طالب الفرقة الثالثة قسم التربية الفنية كلية التربية النوعية جامعة المنوفية عام 2021/2020م.

**-3** توجد فروق ذات داللة احصائية عند مستوى داللة 0,05 بين متوسطي درجات المجموعتين الضابطة والتجريبية في التطبيق البعدي لصالح المجموعة التجريبية ، لمتغيراعادة صياغة تكوينات مشتقه من العناصر والمفردات التشكيلية باألعمال الفنية السريالية باستخدام التقنيات الرقمية لبرنامج الفوتوشوب الثراء القيم الجمالية والتشكيلية للتكوين في اللوحة التصويرية لدى طالب الفرقة الثالثة قسم التربية الفنية كلية التربية النوعية جامعة المنوفية عام 2021/2020م.

#### **حدود التجربة:**

تقتصر التجربة على :

**-1** اعادة صياغة تكوينات مشتقه من العناصر والمفردات التشكيلية باألعمال الفنية السريالية باستخدام عدد من التقنيات الرقمية لبرنامج الفوتوشوب .

**-2** اعادة صياغة التكوينات بالتركيب الرقمي باستخدام التقنيات الرقمية لبرنامج الفوتوشوب.

**-3** اعادة صياغة تكوينات باستخدام عدد من امكانيات برنامج الفوتوشوب في التركيب الرقمي للتكوين ،ومنها: )التحديد، القص واللصق ،الحذف والإضافة ،التكبير والتصغير، مع امكانية حفظ المراحل واسترجاعها ).

4- تنفيذ التكوين المركب رقمياً بواسطة التقنيات الرقمية لبرنامج الفوتوشوب، على توال خشب مساحة <sub>2</sub>x٣٠مسم، التلوين باستخدام ألوان الزيت .

**-5** تقتصر الممارسات الفنية على تجربة تطبيقية على )40( طالب وطالبة من طالب الفرقة الثالثة قسم التربية الفنية كلية التربية النوعية جامعة المنوفية عام 2021/2020م، تقسم بالتعادل الى مجموعتين )المجموعة الضابطة /المجموعة التجر ببية).

### **عينة التجربة:**

تطبق التجربة على عينة عشوائية من طالب الفرقة الثالثة مقرر التصوير قسم التربية الفنية كلية التربية النوعية جامعة المنوفية. عدد العينة (٤٠طالب وطالبة) من جمهورية مصر العربية من ثقافات مختلفة. يتراوح العمر الزمنى لأفراد العينة من 20:17 عام. من حيث النوع 35طالبة و5طالب وهذه النسبة هي النسبة المئوية التقريبية الممثلة للنسبة بين عدد اإلناث إلى عدد الذكور في الصف الدراسي. من حيث البيئة السكنية جميع الطالب من سكان محافظة المنوفية. الكلية تقع في مدينة أشمون وهي منطقة ذات مستويات اجتماعية واقتصادية منخفضة إلى متوسطة، ويتراوح تحصيل الطالب من منخفض إلى مرتفع. تم تقسيم العينة بالتعادل إلى مجموعتان متكافئتان من حيث العدد والجنس والنوع والمستوى االقتصادي والبيئي: المجموعة الأولى (المجموعة الضابطة): تضمنت (٢٠) طالب وطالبة، وهي المجموعة التي لا تتعرض للمتغير المستقل وتكون تحت الظروف العادية، وتخضعها الباحثة لظروف التجريب لمقارنة نتائجها بنتائج المجموعة التجريبية. المجموعة الثانية (المجموعة التجريبية): تضمنت (٢٠) طالب وطالبة، وهي المجموعة التي تتعرض للمتغير المستقل لمعرفة ورصد تأثير هذا المتغير عليها.

**حساب التجانس بين المجموعة التجريبية والمجموعة الضابطة:**

لحساب تجانس مجموعتان البحث (المجموعة الضابطة/المجموعة التجريبية) قامت الباحثة بالتطبيق القبلي لأداة البحث على المجموعتان ، وتم تفريغ الدرجات وتحليلها احصائياً من خلال اختبار "ت" T-test للعينات المستقلة لدلالة الفروق بين متوسطي درجات المجموعة الضابطة والمجموعة التجريبية في القياس القبلي ، واتضح عدم وجود فروق بين درجات الطالب في التطبيق القبلي ألدوات البحث، كما ظهر وجود تجانس مابين عينات كالً من المجموعتين الضابطة /التجريبية ،جدول )1(.

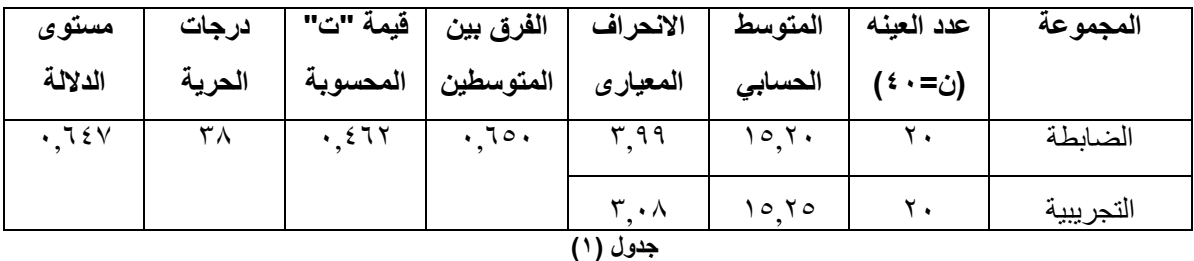

يتضح من جدول (١) ان قيمة متوسط درجات طلاب المجموعة الضابطة فى التطبيق القبلي (١٥,٢٠)،وهى تقترب من قيمة متوسط درجات طلاب المجموعة التجريبية في التطبيق القبلي (١٥,٢٥) ، وان الفرق بين المتوسطين بلغ (٦٥٠, ٠) ،وقيمة "ت"المحسوبة تساوى(٤٦٢, • ) عند درجة الحرية (٣٨) ودلالتها الاحصائية (٦٤٧, ٠)، وهذا يشير الى ان قيمة "ت" غير دال عند مستوى ),05 0( ، وهذا يؤكد على التجانس بين المجموعتين الضابطة والتجريبية ،حيث ان قيمة "ت" المحسوبة أكبر من (٠.٠٥).

**مكان التجربة:** لاستبعاد المثيرات الخارجية التي يمكن ان تؤثر على الطلاب (عينة البحث) ولتهيئة نفس الظروف، تم إجراء خطوات التجربة في استوديو الرسم والتصوير التابع لقسم التربية الفنية بكلية التربية النوعية جامعة المنوفية، وذلك خالل الفصل الدراسي الثاني 2020 2021/م.

#### **زمن التجربة:**

استغرقت التجربة سبعة مقابالت بموجب ثالثة ساعات للمقابلة، قسم الزمن بالتعادل بين المجموعتين الضابطة والتجريبية، لتصبح كل مقابلة ساعة ونصف لكل مجموعة، تجتمع الباحثة في الجزء األول من الزمن مع المجموعة الضابطة، اما الجزء الثاني من الزمن فتجتمع مع طالب المجموعة التجريبية.

### **اجراءات التجربة:**

استخدمت الباحثة طرق التدريس التقليدية لمقرر التصوير مع المجموعة الضابطة أثناء كافة المقابالت. واستخدمت استراتيجية التعلم النشط مع المجموعة التجريبية لتحفيزهم على استكشاف إمكانيات برنامج الفوتوشوب وتجريب أدواته ،فالتره ومؤثراته من خالل التعليم الذاتي ،وباستخدام محركات البحث على االنترنت عن طريق القنوات التعليمية المقروءة، المسموعة و المرئية ، ثم التعليم الجماعي من خالل مناقشة ما توصل له المتعلم أثناء استكشافه إمكانيات برنامج الفوتوشوب في )التحديد،القص،اللصق..إلخ( مع زمالئه داخل االستوديو مما يحفز لديه التفاعل اإليجابي والتفكير النقدي و يؤهله الكتساب مساحات جديدة ومتنوعة للتفكير باستخدام برنامج الفوتوشوب أثناء إعادة صياغة عناصر عمله الفني واالستفادة منها في عمل تكوينات مركبة رقمياً مشتقه من العناصر والمفردات التشكيلية بالأعمال الفنية السريالية

# **خطوات التطبيق مع المجموعة التجريبية:**

#### **المقابلة األولي:**

بدأت الباحثة إثارة مجموعة من التساؤالت: ما مدي إمكانية اإلفادة من التكنولوجيا في الفن التشكيلي؟ ما إمكانيات برنامج الفوتوشوب في خلق مساحات متنوعة للتفكير؟ كيف نستفيد من التقنيات الرقمية في اعادة صياغة تكوينات فنية؟ كان هدف الباحثة من هذه التساؤالت هو إثارة شغف الطالب حول موضوع البحث، تثبيط مخاوفهم وتساؤالتهم حول كيفية االستخدام األمثل للبرنامج؟ وذلك بتوجيه أنظارهم الى استكشاف وتجريب امكانيات برنامج الفوتوشوب في ) القص، اللصق، الحذف أو الإضافة، تغير الخلفية، الأرضية وخلافة)، وتوضيح لهم ان الهدف من استخدام البرنامج استغلال امكانياته في تعزيز التفكير المتنوع وتسهيل المهام المطلوبه إلعادة صياغة تكوينات فنية باستخدام تقنيات الفوتوشوب وليس االلمام بكافة إمكانيات البرنامج وفالتره واستخداماته كالمحترفين أو المبرمجين. زمن المقابلة استغرق ساعة ونصف ، وفيها استعانت الباحثة بجهاز عرض داتا شو)Show Data )كوسيلة تعليمية للتوضيح.

#### **المقابلة الثانية والثالثة:**

تبلورت حول توليد التفكير المتعدد باسستخدام عدد من امكانيات برنامج الفوتوشسوب ومنها:(التحديد،القص،اللصبــــق،التكبير،التصـــــغير . الخ) ، مع إزالة اي عقبات أو مخاوف فيما يتعلق باســـتخدام برنامج الفوتوشـوب. زمن المقابلتين اسـتغرق ثلاثة سـاعات ، وفيها اسـتعانت الباحثة بجهاز اللاب توب ،التابليت مع وجود جهاز عرض داتا شو(Data Show).

#### **المقابلة الرابعة:**

تضمنت تقويم التكوينات الرقمية المركبه من حيث التأكيد على القيم الجمالية والتشكيلية في التكوين مثل الوحدة واالتزان والنسبة والتناسب التكرار والتناغم واالنسجام بين كافة العناصر.

#### **المقابلة الخامسة والسادسة:**

تضمنت آليات تنفيذ المشروع، حيث تم تنفيذ التكوين الرقمي المركب الذي تم صياغته داخل برنامج الفوتوشوب ،بألوان زيت على توال خشب مساحة 35x50سم ، زمن المقابلتين استغرق ثالثة ساعات .

المواد المستخدمة: ألوان زيت ،باليت،تواالت خشب.

### **المقابلة السابعة:**

تضمنت إخراج المشروع وآراء الطالب حول تجربتهم العملية في استخدام التقنيات الرقمية لبرنامج الفوتوشوب في التفكيرالمتعدد والمتنوع العادة صياغة واستحداث تكوين ناجح باستخدام برنامج الفوتوشوب. قال العديد من الطالب أنهم كانوا متحمسين لترجمة أفكارهم بواسطة استخدام برنامج الفوتوشوب في انتاج تكويناتهم الفنية . وكان عدد قليل من الطالب متحمسين للغاية لدرجة أنهم بحثوا عن أغلب إمكانيات البرنامج عن طريق الدروس التعريفية للبرامج المتوفر على محرك البحث جوجل وعلى قنوات اليوتيوب وخالفه. عندما سئلوا عنما تعلموه من هذا المشروع، أشار غالبية الطالب إلى المهارات الرقمية التى اكتسبوها أثناء استخدامهم برنامج الفوتوشوب وأهميتها في توسيع نطاق أفكارهم ومميزاتها وخاصة في سرعة التطبيق، وعلى وجه الخصوص استخدامات الفوتوشوب في التركيب الرقمي للعناصر بشكل جيد. وأقروا بأهمية التكنولوجيا في الحياة اليومية وان استخدامها في التفكير إلعادة صياغة تكوينات في مقرر التصوير ممتع وشيق، والتي كانت أحد األسباب الرئيسية التي دفعتهم إلى االلتزام بالمقابالت وتنفيذ المشروع.

فيما يلي عدد من لقطات شاشة برنامج الفوتوشوب التى توضح جزء من خطوات استخدام التقنيات الرقمية لبرنامج الفوتوشوب الحدى الطالبات التى انتقت عدد من العناصر الفنية من لوحات الفنان سلفادوردالى العادة صياغتها بواسطة برنامج الفوتوشوب ،فيما يلي عرض عدد من خطوات التنفيذ ،صورة شاشة Screenshot( 27:19)

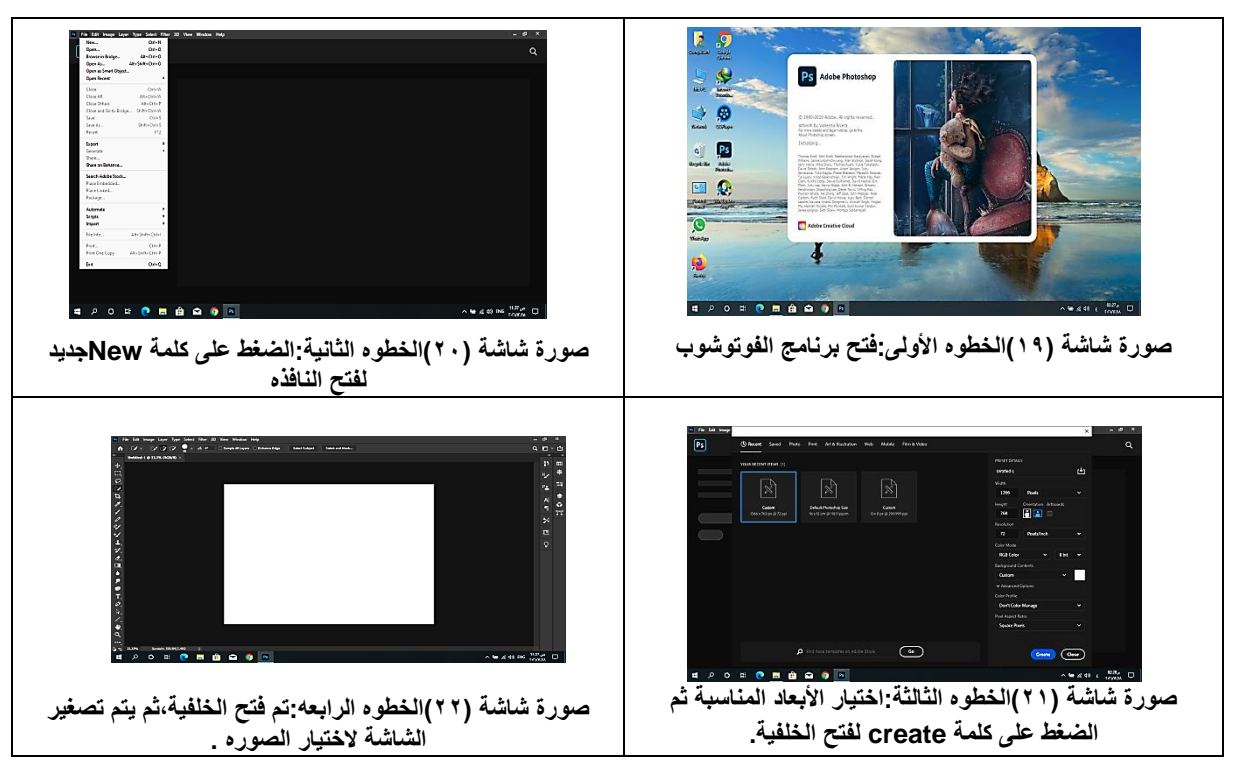

Dr./Amal Mahrous Abdel Gani ، Using Photoshop as an Entrance for Promoting Creative Thinking in Contemporary Art ،aistikhdam barnamaj alfutushub kamadkhal litaeziz altafkir al'iibdaeii fi alfani almueasir، majalat aleimarat walfunun waleulum alansania،vol9 no.45، May2024.221

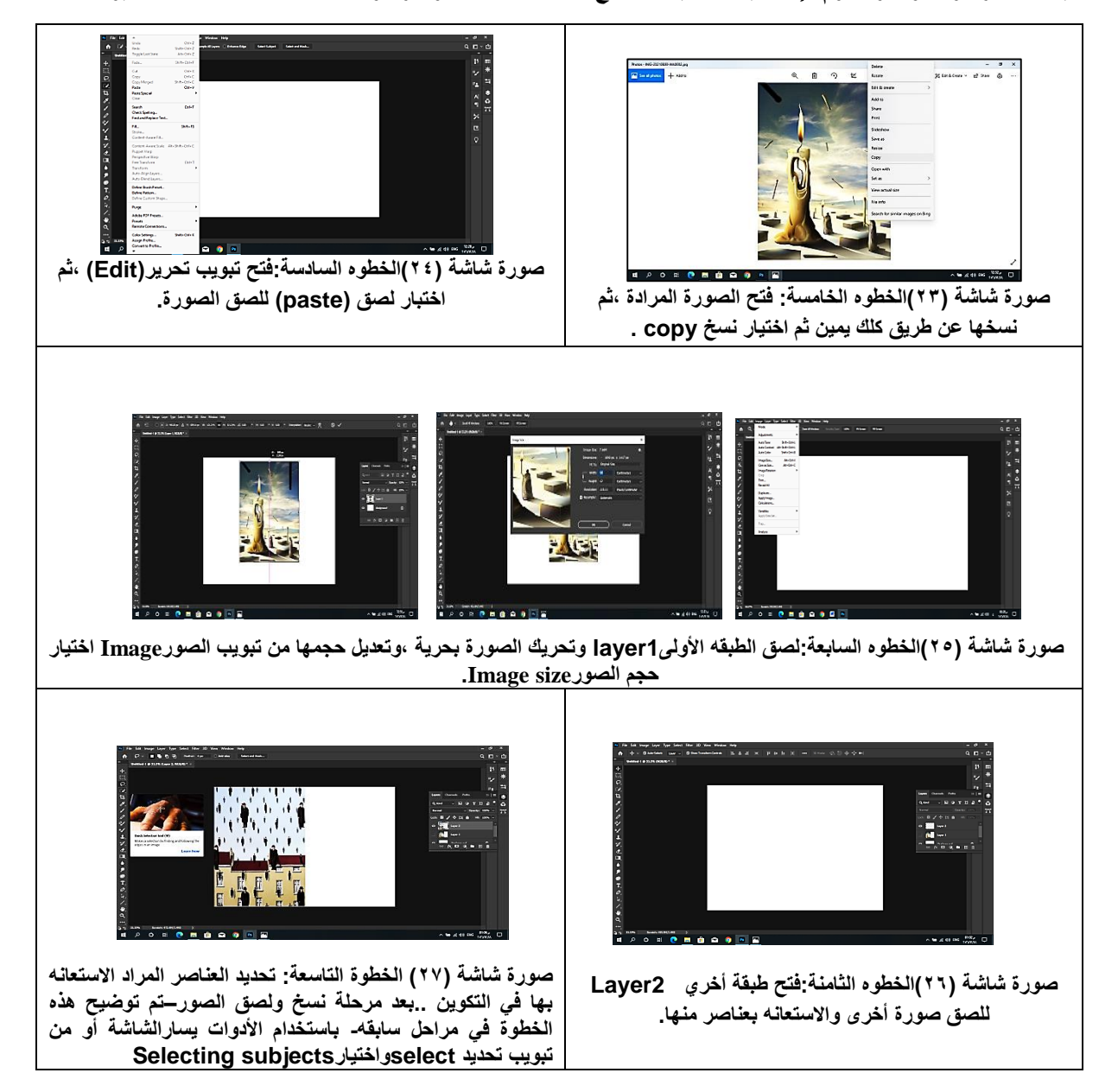

فيما يلي عدد من لقطات شاشة برنامج الفوتوشوب التى توضح عدد من مراحل التفكير الرقمي إلحدى طالبات المجموعة التجريبية وتوضح تنوعة أثناء تركيب التكوين باسلوب الرقمي إلعادة صياغة عدد من عناصر األعمال الفنية للفنان سلفادوردالي ، صورة شاشة Screenshot( 31:28)

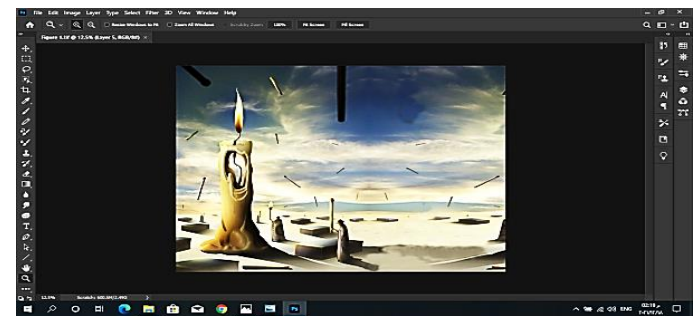

**صورة شاشة )28( المرحلة األولى في التفكيرللتكوين،قامت الطالبه بتكرار جزء من األرضية والخلفية لتوسيع المساحة العرضيه للتكوين.**

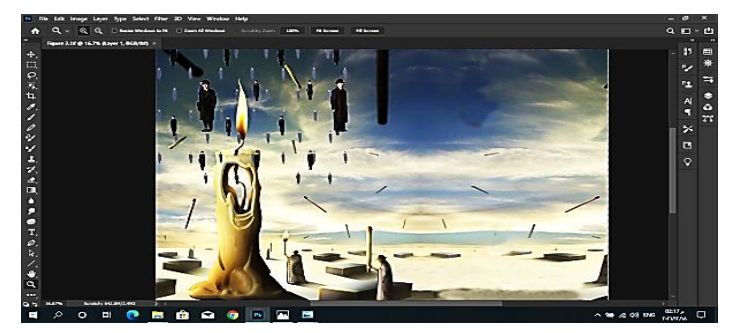

**صورة شاشة )29(المرحلة الثانية في التفكيرللتكوين ،تم اضافة عناصر في الخلفية من لوحة أخري للفنان سلفادوردالى ،ودمجهم معاً في طبقة واحدة.**

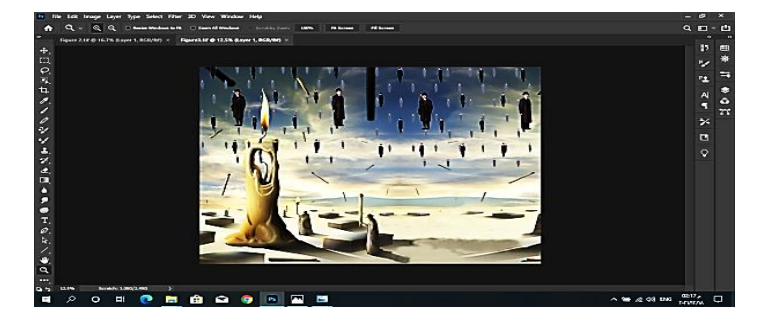

**صورة شاشة )30(المرحلة الثالثة في التفكيرللتكوين ، تم تكرار هيئةاألشخاص في الخلفية لتحقيق الوحدة والترابط والتناغم بين عناصر التكوين.**

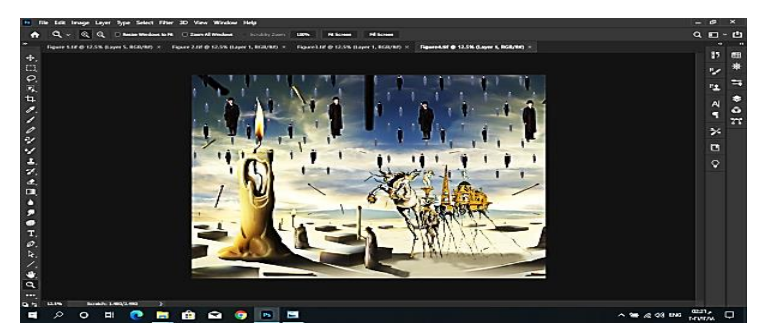

**صورة شاشة )31(المرحلة الرابعة في التفكيرللتكوين ،تم إضافة عناصر أخري في التكوين من لوحة ثالثة للفنان دالى حيث قصت منها الطالبة العربة والحصان ،ثم ركبتها على هذه الطبقة لتحقيق االتزان داخل التكوين.**

فيما يلي عرض (١٤) لوحة تصويرية من نتائج المجموعة التجريبية وتحليل عدد (٥) أعمال الفنية: **العمل األول ،شكل )1(:** اسم الطالبة: نورهان سمير

مقياس العمل: 35x50سم

### **تحليل القيم الجمالية والتشكيلية في العمل الفني:**

يتضمن التكوين مجموعة من القيم الجمالية والتشكيلية ،حيث تحققت الوحدة من خالل وحدة الجو اللونى العام داخل العمل حيث سيطر اللون الأزرق بدرجاته . كما تحقق الاتزان اللوني بين الألوان المتضادة (الأزرق والبرتقالي). وتحقق الايقاع المنتظم وغير المنتظم فى التكوين من خالل تكرار حركة الخطوط المتشعبه التى شكلت هيئة العين أعلى منتصف التكوين ،وتكرار حركة الخطوط المنحنيه المنبثقة من كتله العين فى صدارة التكوين ، وأيضاً ظهر التكرار في تكرار هيئة عين سلفادور دالي وتكرار هيئة المنازل مما أضفي التنوع مع التناغم داخل التكوين. وتحقق االتزان داخل التكوين من خالل اتزان محاور تنظيم عناصر التكوين مما أضفى اتزان نفسي داخل العمل الفني.

> **العمل الثاني ،شكل )2(:** اسم الطالبة: انجي رمزي مقياس العمل: 35x50سم

### **تحليل القيم الجمالية والتشكيلية في العمل الفني:**

انطوى التكوين على مجموعة متماسكه من عناصر التشكيل التى تالحمت لتصيغ قيم جمالية ، حيث أظهر التكوين الوحدة مع الاتزان من خلال ترديد المساحات اللونية والعناصر باتزان داخل مسطح التكوين. وابرز التكوين ايقاعاً خطياً انبثق من تباين أشكال واتجاهات الخطوط الرأسية واألفقية وتكرارها بأحجام ومساحات مختلفة مما أضفي انسجام وتناغم بين عناصر التكوين . أظهر العمل إتزان فى تنظيم محاور حركة العناصر داخل العمل ، و أيضاً ظهر الاتزان بين الساكن والمتحرك المتمثل في سكون وضع جلوس الشخص على الكرسي المتصدر منتصف التكوين وفي المقابل حركة انصهار هيئة الساعة وحركة المجسمات الهندسية يمين ويسار العمل ،مما اكد االتزان مع الوحدة داخل العمل الفني.

> **العمل الثالث ،شكل )3(:** اسم الطالبة: بسمة النشار مقياس العمل: 35x50سم

### **تحليل القيم الجمالية والتشكيلية في العمل الفني:**

تبلورت عناصر التكوين لتشكل قيماً جمالية وفنية ، انبثقت من وحدة الجو اللوني العام داخل العمل الذي سيطر عليه ألوان الخلفية المتمثله في درجات اللون(البنفسجى ،الأصفر ،الأخضر ،البرتقالي)مما أكد الانسجام والتوافق اللونى داخل التكوين . وأظهر التكوين االيقاع المنتظم في الخطوط التى شكلت أرقام الساعة ،وااليقاع غير المنتظم الذي ظهر في أرجل السمك وزعانفه وذيله وتكرارهم أكد التناغم بين عناصر التكوين. ظهر االتزان داخل التكوين من خالل اتزان الطاقات اللونية داخل العمل ،وأيضا من خالل التنظيم المتزن لعناصر التكوين ، مما أكد القيم الجمالية والفنية داخل العمل.

**العمل الرابع ،شكل )4(** اسم الطالبة: شيرن خالد مقياس العمل: 35x50سم

### **تحليل القيم الجمالية والتشكيلية في العمل الفني:**

أظهر التكوين مجموعة من القيم الجمالية التى حققتها عناصر التشكيل ،حيث ظهرت الوحدة مع التنوع في الترديد المتناغم للعناصر داخل التكوين مما أضفي حركة وديناميكية داخل التكوين. وظهر االيقاع الغير منتظم في ترديد عناصر التكوين بأحجام ومساحات مختلفة ،حيث ظهر مجموعة من األشخاص المتصاعدة ،وأعواد الكبريت المتناثره في خلفية العمل ،وفي المقابل ظهر التكرار لمجموعة من المجسمات الهندسية على الأرضية بأحجام ومساحات متباينة مما أكد الاتزان بين الساكن والمتحرك مع الايقاع الحركي داخل التكوين ،وأيضاً ظهر الاتزان في التنظيم المتزن لعناصر التكوين مما أكد القيم الجمالية داخل العمل.

> **العمل الخامس ،شكل )5(:** اسم الطالبة: نرمين أيمن مقياس العمل: 35x50سم

### **تحليل القيم الجمالية والتشكيلية في العمل الفني:**

ابرز التكوين مجموعة من القيم الجمالية والتشكيلية التي تحققت من خلال وحدة التكوين التي انبثقت من خلال ترديد الألوان باتزان داخل التكوين ،مما أكد الوحدة واالتزان اللونى داخل العمل . شكلت عناصر العمل تكوين هرمي أكد إتزان محاور تخطيط وتنظيم العناصر داخل التكوين. وأبرز العمل االيقاع مع التنوع من خالل ترديد الزخارف المتنوعه العضوية والهندسية أعلى التكوين ، وأيضاً ظهر االيقاع في ترديد يد المرأة ويد الطفل ويد الفنان سلفارور دالى داخل العمل ، كما ظهر االيقاع فى حركة الخطوط المنحنية التى شكلت هيئة القماش أسفل يسار التكوين ، وفى تكرار الشكل المستطيل الذهبي بأحجام متباينه في منتصف التكوين ،وعليه انبثقت الحركة والتناغم بين عناصر التكوين الفني.

### **عرض عدد من نتائج المجموعة التجريبية :**

بعد االنتهاء من مراحل تركيب التكوين الرقمي وإعادة صياغة تكوينات مشتقه من العناصر والمفردات التشكيلية باألعمال الفنية السريالية باستخدام التقنيات الرقمية لبرنامج الفوتوشوب ،طلبت الباحثة من كل طالب وطالبه إختيار إحدى الأفكار الرقمية المركبه التى صاغوها وتطبيقها على لوحة تصويرية باستخدام ادوات فن التصوير التقليدية )توال خشب، مقياس 35x50سم، ألوان زيت، باليت تصوير..،الخ( ، وفيمايلي عرض عدد من هذه النتائج :

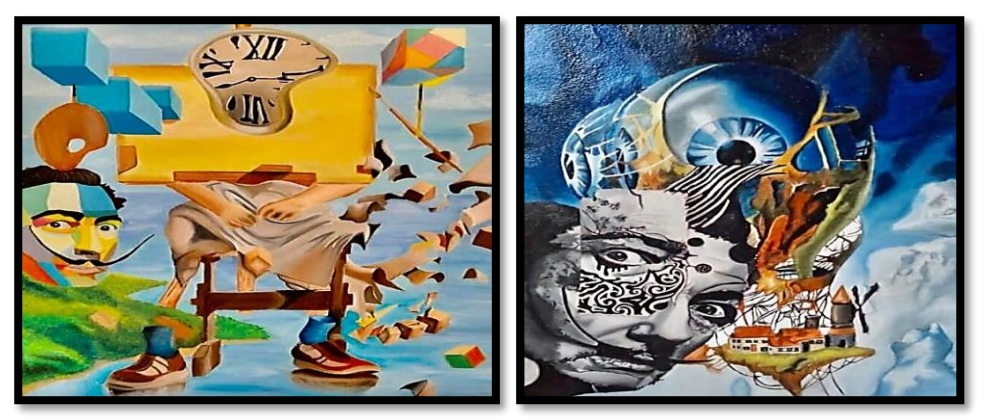

 **شكل )1(عمل الطالبة نورهان سمير شكل)2( عمل الطالبة انجى رمزى**

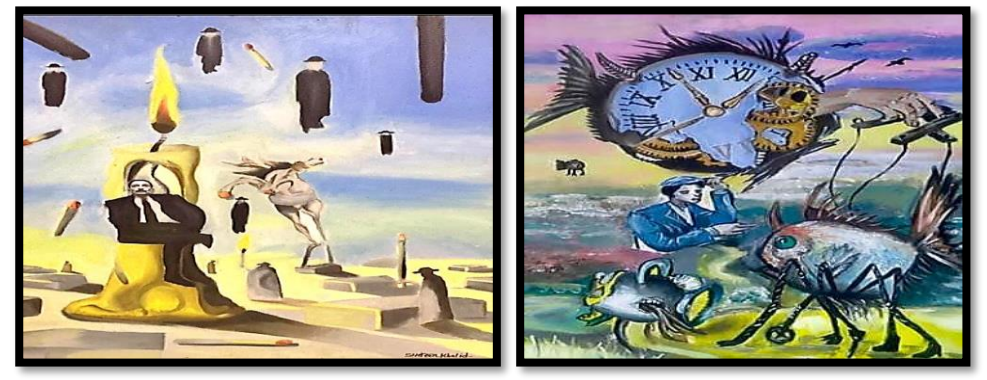

 **شكل )3( عمل الطالبة بسمة النشار شكل )4( عمل الطالبة شيرن خالد**

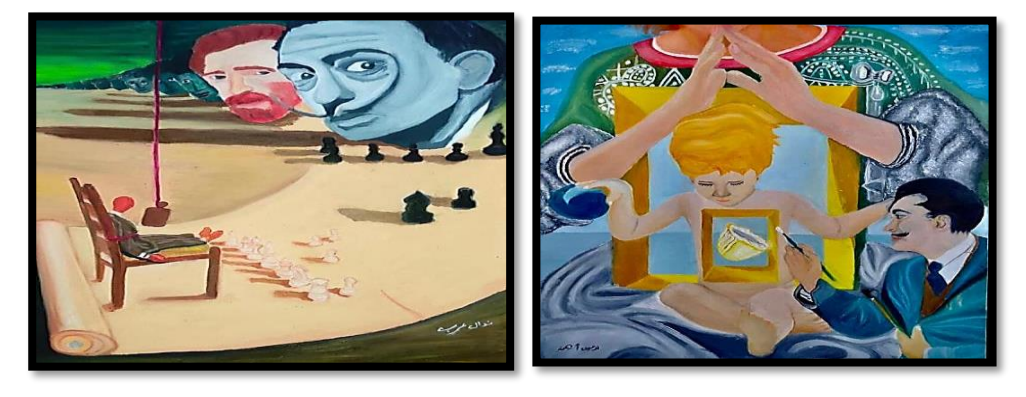

 **شكل )5( عمل الطالبة نرمين أيمن شكل )6( عمل الطالبة نوال ماهر**

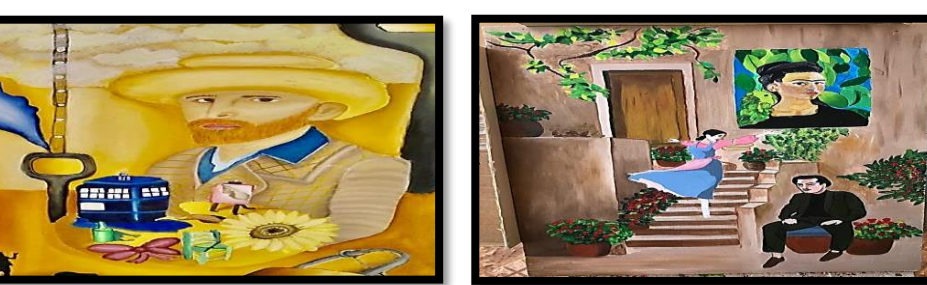

 **شكل)7(عمل الطالبة هند سعود شكل )8( عمل الطالبة يارا شاكر**

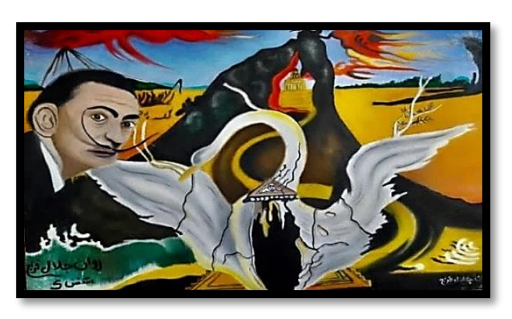

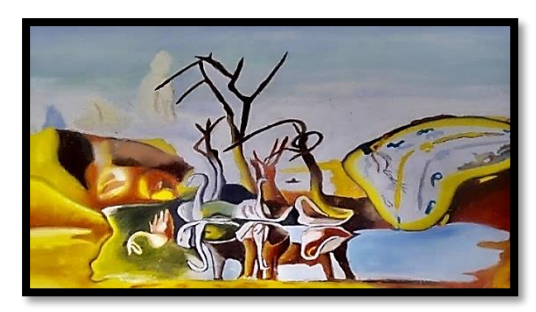

 **شكل )9( عمل الطالبة روان جالل شكل )10( عمل الطالبة ندى منتصر**

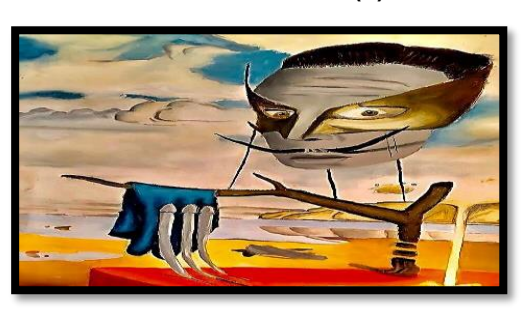

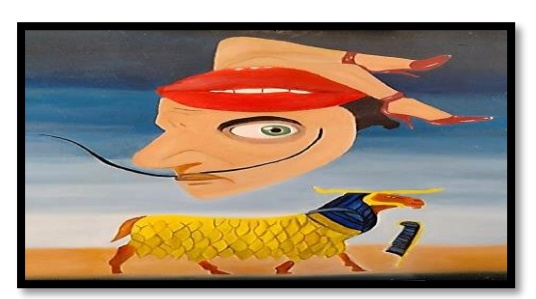

 **شكل )11( عمل الطالب محمد على شكل )12( عمل الطالبة روان عزام**

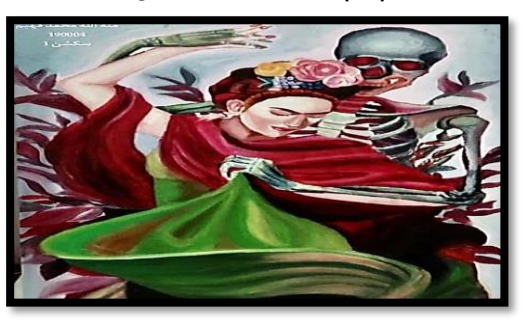

 **شكل )13( عمل الطالبة منة هللا محمد شكل )14( عمل الطالبة آيه شاكر**

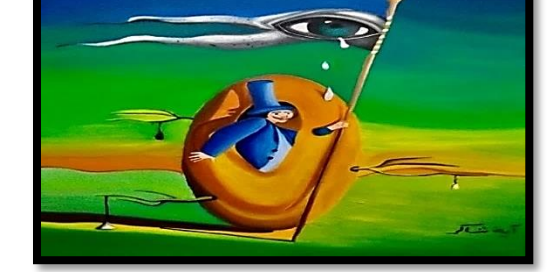

### **نتائج تجربة البحث:**

بعد اإلنتهاء من التجربة التطبيقية للبحث ، قامت الباحثة بإجراء تحكيم للوحات الفنية المنتجه من طالب الفرقة الثالثة قسم التربية الفنية كلية التربية النوعية جامعة المنوفية (عينة البحث)،وذلك بعرضها على لجنة من المحكمين الخبراء والمتخصصين ، والمكونه من خمسة من أساتذة الرسم والتصوير،وللتحقق من صدق الفروض قامت الباحثة بالتحليل االحصائي وتفسير النتائج.

**الضبط اإلحصائي للمقياس: أوال:ًالصدق والثبات -1 صدق االستبيان :** اعتمدت الباحثة في ذلك علي كل من: أ- **صدق المحتوى (Content Validity(:** تم عرض االستبيان في صورته األولية على عدد من السادة المحكمين وعددهم (٥) محكمين وذلك لإبداء آر ائهم فيما يلي: - تحديد انتماء كل بند من بنود االستبيان للمحور الذي وردت ضمنه أو عدم انتماء .

- صالحية البنود لقياس ماوضع من أجله.

- شمولية االستبيان.

- استخدام كلمات ذات معانى واضحة ،لتجنب الفهم الخاطئ.

. - اعطاء عدد كافي من البنود المطروحة التى تعبر عن آراء المحكمين المختلفة تعبيراً دقيقاً

- كفاية عدد العبارات لتوضيح المحور الذي يتضمنها.

- استخدام فقرات قصيرة ،واالبتعاد عن األسئلة المركبة التى تشتمل أكثر من فكرة.

وفي ضوء اتفاق السادة المحكمين ،استبقت الباحثة على البنود التى حصلت على نسبة اتفاق )./.80 فأكثر(من عدد المحكمين ،وتم حذف البنود التى حصلت على نسبة اتفاق أقل من)./.80( من عدد المحكمين ،وتم إعادة صياغة عدد من العبارات وادخال بعض التعديالت عليها بناء على مالحظات السادة المحكمين.

**ب- الصدق البنائي )التجانس الداخلى Consistency Internal ):** 

يقاس الصدق البنائي بالتجانس الداخلي الختبار مدى تماسك مفرداته، عن طريق حساب معامل ارتباط بيرسون بين درجة كل عبارة والدرجة الكلية لالستبيان جدول )2(،ومعامل االرتباط بين درجة كل عبارة والدرجة الكلية للمحور الذي تنتمى اليه جدول (٣) ،و هي تعد كافية للتأكد من صدق الاستبيانات الحديثة.

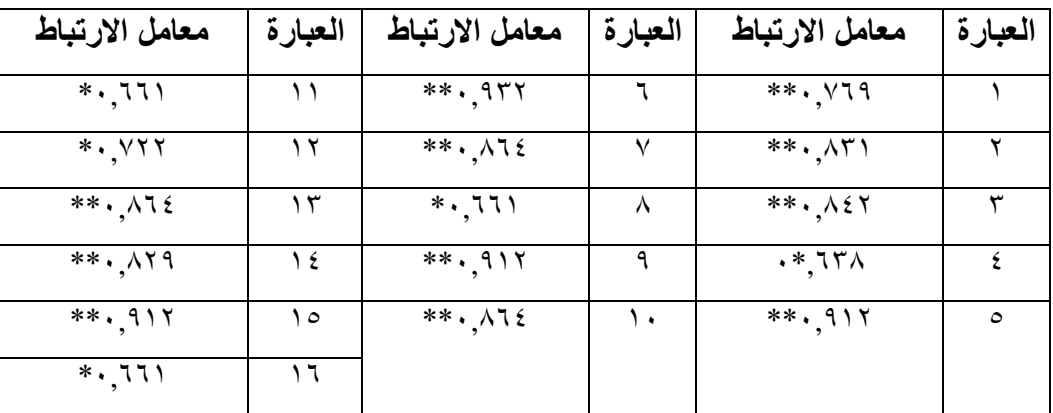

 **جدول )2( {\*\* دال احصائياً عند مستوى داللة )0,01(،\* دال احصائياً عند مستوى داللة )0,05( }**

يتضح من جدول (٢) ان جميع قيم معاملات الارتباط تشير الى دلالتها الإحصائية عند مستوى (٠,٠١)، (٠,٠٥) ،هذا يعنى ان عبار ات الإستبيان متماسكه ،مما يؤكد التجانس الداخلي للاستبيان.

|                            | العبارة |                  | العبارة |
|----------------------------|---------|------------------|---------|
| المسحورالثسالت             |         | المسحور الأول    |         |
| $***$ , $\Lambda\Lambda$ 9 |         | $***.\Lambda$ 00 |         |
| $***.$ $\Lambda$ Yo        | ١.      | $*$ , 10.        |         |
| $* \cdot \text{vol}$       |         | $***, 911$       | سپ      |
| $***$ , $\Lambda\Lambda$ 9 | ۲ (     | **, VV1          |         |
| المستحور الرابسع           |         | المسحور الثاني   |         |

Dr./Amal Mahrous Abdel Gani ، Using Photoshop as an Entrance for Promoting Creative Thinking in Contemporary Art ،aistikhdam barnamaj alfutushub kamadkhal litaeziz altafkir al'iibdaeii fi alfani almueasir، majalat aleimarat walfunun waleulum alansania،vol9 no.45، May2024.228

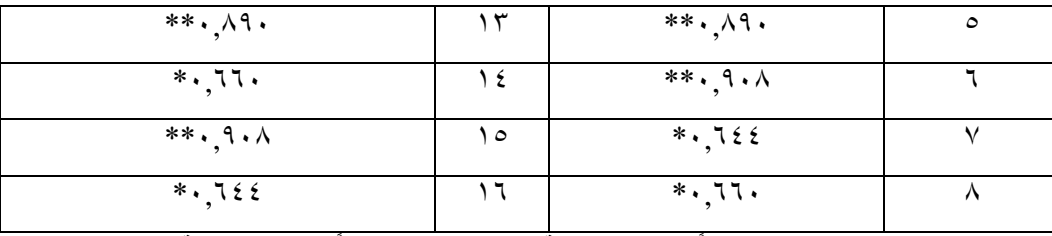

**جدول )3({\*\* دال احصائياً عند مستوى داللة )0,01(،\* دال احصائياً عند مستوى داللة )0,05( }**

يتضح من جدول(٣) ان جميع معاملات الارتباط دالة احصائياً عند مستوى دلالة (٠,٠١) ، (٠,٠٥) ،وهذا يؤكد ان عبارات االستبيان متماسكه وتنتمى كل عبارة الى المحور الذي يتضمنها.

### **-2 ثبات االستبيان :**

لحساب ثبات االستبيان تم استخدام طريقة ألفاكرونباخ Cronbach Alpha، واستخدام طريقة التجزئة النصفية لجيتمان – Getman Half Split، معامل ارتباط سبيرمان-براونBrown-Spearman وكانت قيم اإلرتباط دالة عند مستوى دلالة(٠,٠١) ،مما يدل على ثبات المقياس وصلاحيته للتطبيق،جدول(٤) .

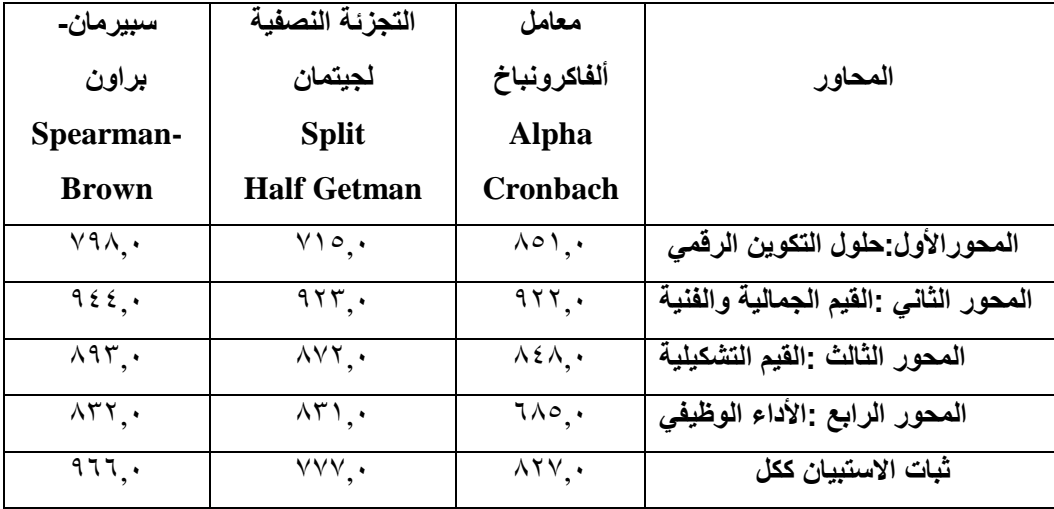

**جدول )4( قيم معامل ثبات محاورالمقياس** 

وعلى ما سبق أصبح الاستبيان في صورته النهائية يتكون من ١٦ عبارة مقسمه الى أربعة محاور (حلول التكوين الرقمي -القيم الجمالية والفنية- القيم التشكيلية- الأداء الوظيفي) تتسم بالصدق والثبات .

# **التحليل االحصائي وتفسير النتائج ومناقشتها: أوال:ًالنتائج المتعلقة بالفرض األول :**

ينص الفرض الأول علي أنه" لا توجد فروق ذات دلالة احصائية عند مستوى دلالة ٠,٠٥ بين متوسطي درجات المجموعة الضابطة في التطبيق القبلي والبعدي ،وذلك لمتغير إعادة صياغة تكوينات مشتقه من العناصر والمفردات التشكيلية باألعمال الفنية السريالية باستخدام التقنيات الرقمية لبرنامج الفوتوشوب ".وللتحقق من صحة الفرض استخدامت الباحثة اختبار -T (test pairs) للعينات المرتبطة، وذلك من خلال حزمة البرامج الاحصائية SPSS V.22 ،جدول (٥) يوضح دلالة الفرق بين متوسطي درجات التطبيقين القبلي/البعدي للمجموعة الضابطة.

**مجلة العمارة والفنون والعلوم اإلنسانية - المجلد التاسع - العدد الخامس واالربعون مايو 2024**

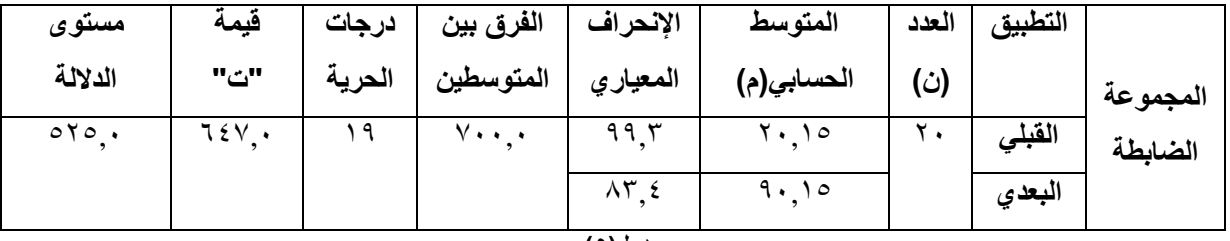

جدول(**°)** 

يتضح من جدول (٥) ان متوسط درجات طلاب المجموعة الضابطة التطبيق القبلي (١٥,٢٠) وهي تقترب من متوسط درجاتهم في التطبيق البعدي (٩٠,٩٠)،وان النسبة التائية المحسوبه (٦٤٧, ٠) عند درجة حرية(١٩) ،ودلالتها الاحصائية )0,525(،وحيث ان هذه الداللة المحسوبة أكبر من )0,05(،فان قيمة "ت" غير دالة عند مستوى الداللة )0,05(. وبالتالي تم قبول الفرض الصفري الذي ينص على انه" ال توجد فروق ذات داللة احصائية عند مستوى داللة 0,05 بين متوسطي درجات المجموعة الضابطة في التطبيق القبلي والبعدي ،وذلك لمتغير إعادة صياغة تكوينات مشتقه من العناصر والمفردات التشكيلية بالأعمال الفنية السريالية باستخدام التقنيات الرقمية لبرنامج الفوتوشوب"،ويرجع ذلك إلي عدم تعرضهم لمتغيرات التجريب.

### **ثانيا:ًالنتائج المتعلقة بالفرض الثاني**

ينص الفرض الثاني على أنه**"** توجد فروق ذات داللة إحصائية عند مستوى داللة 0,05 بين متوسطي درجات المجموعة التجريبية في التطبيق القبلي والبعدي لصالح التطبيق البعدي لمتغير إعادة صياغة تكوينات مشتقه من العناصر والمفردات التشكيلية بالأعمال الفنية السريالية باستخدام التقنيات الرقمية لبرنامج الفوتوشوب كمدخل لاثراء القيم الجمالية والتشكيلية للتكوين في اللوحة التصويرية لدى طالب الفرقة الثالثة قسم التربية الفنية كلية التربية النوعية جامعة المنوفية عام 2021/2020م.**"**

وللتحقق من صحة الفرض استخدامت الباحثة اختبار (T-test pairs) للعينات المرتبطة، وذلك من خلال حزمة البرامج االحصائية .22V SPSS ،جدول )6( يوضح داللة الفرق بين متوسطي درجات التطبيقين القبلي/البعدي للمجموعة التجر بببة.

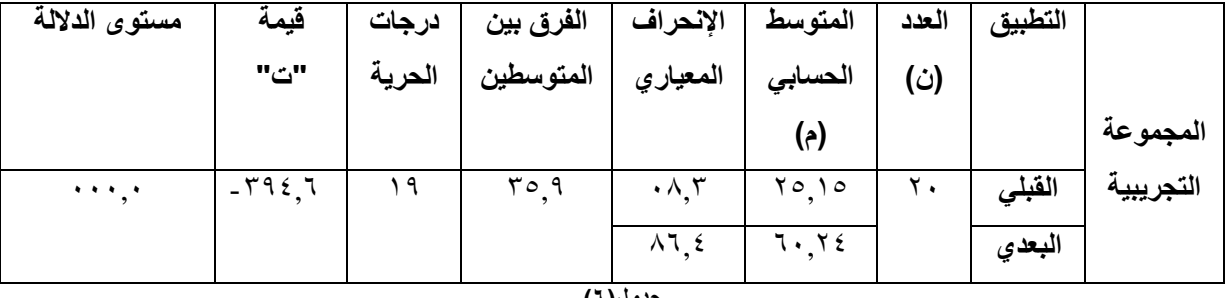

جدول(۲)

يتضح من جدول (٦) ان متوسط درجات طلاب المجموعة التجريبية فى التطبيق البعدي (٢٤,٦٠) وهى تزيد عن متوسط درجاتهم في التطبيق القبلي (10,10)،وان النسبة التائية المحسوبه (-٢٩٤.) عند درجة حرية(19) ،ودلالتها الاحصائية

Dr./Amal Mahrous Abdel Gani ، Using Photoshop as an Entrance for Promoting Creative Thinking in Contemporary Art ،aistikhdam barnamaj alfutushub kamadkhal litaeziz altafkir al'iibdaeii fi alfani almueasir، majalat aleimarat walfunun waleulum alansania،vol9 no.45، May2024.230

)0,000(،وحيث ان هذه الداللة المحسوبة أقل من )0,05(،فان قيمة "ت" دالة عند مستوى الداللة )0,05(. وحيث ان هذه الدلالة المحسوبة أقل من (٠,٠٥)،فان قيمة "ت" دالة عند مستوى الدلالة (٠,٠٥). وبالتالي تم قبول الفر ض الثاني .

### **ثالثا:ًالنتائج المتعلقة بالفرض الثالث**

ينص الفرض الثالث على أنه "توجد فروق ذات داللة احصائية عند مستوى داللة 0,05 بين متوسطي درجات المجموعتين الضابطة والتجريبية في التطبيق البعدي لصالح المجموعة التجريبية ، لمتغير إعادة صياغة تكوينات مشتقه من العناصر والمفردات التشكيلية بالأعمال الفنية السريالية باستخدام التقنيات الرقمية لبرنامج الفوتوشوب كمدخل لاثراء القيم الجمالية والتشكيلية للتكوين في اللوحة التصويرية لدى طالب الفرقة الثالثة قسم التربية الفنية كلية التربية النوعية جامعة المنوفية عام  $\mathbf{1} \cdot \mathbf{1} \cdot \mathbf{$ 

وللتحقق من صبحة الفرض اسبتخدامت الباحثة اختبار (T-test pairs) للعينات المرتبطة، وذلك من خلال حزمة البرامج االحصببائية .22V SPSS ،جدول )7( يوضببح داللة الفرق بين متوسببطي درجات التطبيق البعدي للمجموعتين الضببابطة والتجريبية.

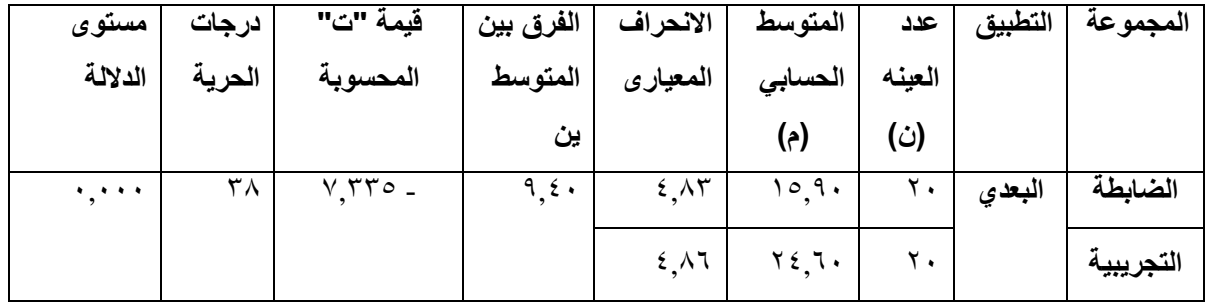

**جدول )7(**

يتضح من جدول )7( ان متوسط درجات طالب المجموعة التجريبية فى التطبيق البعدي )24,60( وهى تزيد عن متوسط درجات المجموعة الضابطة في التطبيق البعدي لنفس المقياس )15,90(،وان النسبة التائية المحسوبه )7,335-( عند درجة حرية(٣٨) ،ودلالتها الاحصائية (٠,٠٠٠)،وحيث ان الدلالة المحسوبة أقل من (٠,٠٥)،فان قيمة "ت" دالة عند مستوى الداللة )0,05(. وبالتالى يقبل الفرض الثالث . ويرجع سبب تقدم متوسط درجات المجموعة التجريبية عن متوسط درجات المجموعة الضابطة في القياس البعدي الى المعارف والمهارات والتقنيات الرقمية التى أكدت عليها الباحثة من خالل طرق واستراتيجيات التدريس ومن خالل الوسائل التوضيحيه التى عرضتها الباحثة على المجموعة التجريبية في المقابالت أثناء القياس البعدي للتجربة.

يالحظ من شكل )15( انه اليوجد تباين بين متوسط درجات طالب المجموعة الضابطة/ المجموعة التجريبية في التطبيق القبلي ،وانه يوجد تباين شديد بين متوسط درجات طالب المجموعة الضابطة/ المجموعة التجريبية في التطبيق البعدي لنفس القياس، وهذا يدل على جدوى استخدام التقنيات الرقمية لبرنامج الفوتوشوب في تعزيز مساحات جديدة ومتنوعة للتفكير أثناء اعادة صياغة تكوينات مشتقه من العناصر والمفردات التشكيلية باألعمال الفنية السريالية كمدخل إلثراء القيم الجمالية والتشكيلية للتكوين في اللوحة التصويرية ، لصالح المجموعة التجريبية.

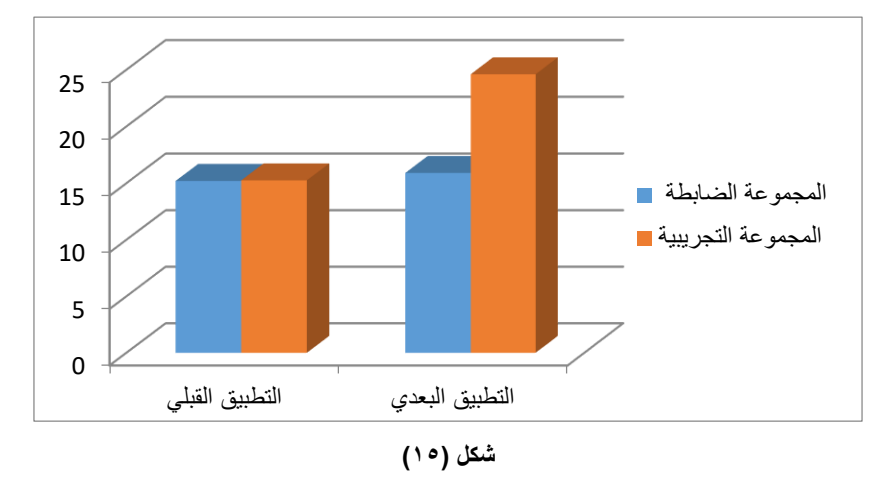

#### **مناقشة النتائج:**

تتفق النتائج مع رأي مغربي وآخرون )2014( ،ان استخدام الفوتوشوب إلمكانياته وأدواته العديدة التي تساعد الفنان في عمل تركيبات ال نهائية في أشكال البناء من خالل توفير بدائل متنوعة ومجموعات متعددة ، باإلضافة إلى الدقة والسرعة في صياغة هذه الوحدات <sup>(٤)</sup>أكد باسطوروس(٢٠١٥) على تنوع وتعدد استخدامات برنامج Photoshop وقدراته في تطوير فكرة واحدة إلى ألاف الأفكار (°) برى كاظم والميالي(٢٠١٠) أن توظيف البرمجيات التطبيقية في الفن الرقمي ، مثل فوتوشوب وكوريل درو ، ينتج أعمالاً فنية تتميز بسرعة الإنجاز عند مقارنتها بالأدوات الفنية اليدوية التقليدية ، مما يقلل من الجهد والوقت ، وتتميز الجودة واالبتكار والتفرد ، باإلضافة إلى الدقة الفائقة في دراسة تفاصيل عناصر العمل الفني )15( واعتبروا أن البرمجيات التقنية هي استوديو متنقل منخفض التكلفة.

وأقرت هنانة)2020( أن الفن الرقمي يبشر بعصر جديد يجمع بين الخيال والعلم والحس الفني ، حيث اجتاحت التكنولوجيا مجال الفنون التشكيلية وحققت واقعًا تواصليًا جديدًا ومتجددًا مليئًا بالمؤثرات البصرية والعديد من الخيارات التي تترجم مفاهيم وأفكار الفنان (^') يتفق هذا أيضًا مع نيل Neil (٢٠١٩) التى ترى أن التقنيات الرقمية تمنح الطلاب وكالة في إنشاء مساحات جديدة لنشاطهم االنعكاسي ، وتحفيز التفكير العميق في ممارستهم الفنية ، وتطوير الهويات المهنية، واعتبارها نهجًا شاملاً بقيادة الطلاب لدعم أنفسهم كباحثين في ممارساتهم الخاصة. (٢٤) أما خليل وآخرون(٢٠١٨) قالوا إن التطور التكنولوجي في القرن الحادي والعشرين أدى إلى قيام العديد من الفنانين باستخدام الأدوات الرقمية التي تساعدهم على التعبير عن أفكار هم بجودة عالية تتناسب مع أساليب العرض الحديثة. <sup>(٧)</sup> يؤكد ريان Ryan(٢٠١٤) أن المساحات الرقمية هي وسيلة فعالة لمساعدة الطلاب على التراجع ، مما يجعل انعكاسًا مرئيًا لأنفسهم والآخرين بأبعاد متعددة الطبقات، مما يحولها إلى مساحة نشطة للتعلم والعمل. (٢٩) ويعتقد عبد الباقي(٢٠١٢) أن فن الوسائط المتعددة له ميزة دور فاعل في تحفيز العديد من الرسامين والفنانين للتعبير عن أفكارهم بمختلف الطرق (١٠)ويؤكد جونسونJonson(٢٠٠٥) على عودة ممارسات الرسم التقليدية إلى التصميم على عكس الاستخدام المتزايد لأساليب التفكير المعتمدة على الكمبيوتر في المراحل الأولى من عملية التصميم (``') أما كوين وآخرون٢٠٠٢(Coyne et al.2002) حكموا على مفهوم جديد لوصف تراجع ممارسات )19( الجرافيك في التصميم أطلق عليه تفكير التصميم الرقمي.

Dr./Amal Mahrous Abdel Gani ، Using Photoshop as an Entrance for Promoting Creative Thinking in Contemporary Art ،aistikhdam barnamaj alfutushub kamadkhal litaeziz altafkir al'iibdaeii fi alfani almueasir، majalat aleimarat walfunun waleulum alansania،vol9 no.45، May2024.232 كما أن النتائج تتفق مع دراسة عبد الغني وآخرون( ٢٠٢٠) حيث أكدوا أن للتكنولوجيا دور محوري في تطوير الأداء الجيد في الرسم المعاصر ، وأن أدوات وتقنيات التكنولوجيا الحديثة تعتبر داعمة للرؤية الفنية وخصبة لألفكار. ودعوا إلى ضر ور ة إيجاد مناهج أكاديمية جديدة لتطوير الأداء الجيد من خلال الاستفادة من التكنولوجيا ، وخاصة تكنولوجيا المواد ،

وأكدوا على الترابط بين العالقة بين الفن والعلوم والتكنولوجيا من خالل توظيف وسائل اإلعالم والتقنيات التكنولوجية داخل الأعمال الفنية. (١٢) كما تتفق النتائج مع سماحة (٢٠١٧) حيث أكدت على ضرورة الاهتمام بالحاضر الفني والتقني وإعداد الشباب لالستفادة من كافة اإلمكانات الحديثة المتاحة لمواجهة العالم المتحول بفضل سرعة التطور التكنولوجي واالتصال المعلوماتي. (^) وير ى عبد الحافظ (٢٠١٧)أن الكمبيوتر من أبرز إنجازات الثورة التكنولوجية المعاصرة التي يمكن الاستفادة منها في تطوير العديد من جوانب العملية التعليمية وتسهيل العديد من مهام التواصل مع الطالب من خالل توفير بيئة تفاعلية مستمرة وكذلك تزويد الطلاب بالمادة العلمية من خلال الإنترنت وبرامج الحاسب الآلي والآلات الرقمية الأخرى من حيث طريقة الأداء وطرق التكوين. ويرى أن العلاقة بين الفن والعلم أصبحت عملية ذهنية تتطلب أساليب ووسائل جديدة تمامًا للفرد لتعلم كيفية التفكير واتباع الصبيغ العلمية وأساليب التفكير (''') أما بينك وآخرون٢٠١٦ (Pink et al. 2016) إعتقدوا أن إجراءات البحث في بيئة مخصصة جزئيًا بواسطة الوسائط الرقمية وغيرها أدت إلى تطوير طرق جديدة ومبتكرة إلى جانب تحدي الفئات المفاهيمية والتحليلية الحالية. (أ آ ) شدد شينك (Schenk 2014) على أنه يجب على الأكاديميين تحديث المناهج باستمرار ، وتحقيق التوازن بين الأدوات والبرامج الجديدة مع الكفاءات الأساسية لمحو الأمية البصرية في تدريبهم (٢٠١)يعتمد Mikolajewski (٢٠١٤) بحذر التقنيات الرقمية ، ويرى أن النهج المختلط يُمَكِّن الطلاب (٢٣) دعا ديكنسون2011 )2011 Dickinson )إلى تحقيق توازن مناسب بين الرقمية والتناظرية ، بحيث يصبح المصممون بناه للعمليات وليسوا مستهلكين للمعالج (٢٠) ويرى فياض والبياتي (٢٠١٩) أن التكنولوجيا بمعناها العام مرتبطة بصراع الإنسان مع البيئة ، وصراعه مع المعرفة والعادات التي ورثها عن والده أو اكتسبها من ممارساته الخاصة ، واستخدم األدوات ، حتى لو كانت بسيطة ، لكنها كانت ذات قيمة في ذلك الوقت. تعتمد الثورة التكنولوجية بشكل أساسي على العقل البشري ، وقدرة الفرد على استخدام الحاسوب ، وتنظيم المعلومات وتخزينها ، ثم استرجاعها وإعادة تنظيمها لتحقيق أكبر فائدة منها. الكمبيوتر ليس مجرد أداة تنفيذية ، ولكنه وسيلة تساعد في إنتاج وتوليد وإنشاء الأعمال الفنية الرقمية من خلال لغة الحوار بين الفنان وبرامج الكمبيوتر ، مع الحافز الذي تثيره البرامج الرقمية الذي يجذب انتباه طالب الفنون.تمكينهم من التفكير النقدي وتطوير أساليبهم لحل المشكلات الفنية التي يواجهونها. <sup>(١٤)</sup>ويري رضوان وآخرون(٢٠١٩) أن التكنولوجيا الرقمية تزود الفنانين بأساليب وتقنيات جديدة للتعبير عن أنفسهم وأفكار هم بطريقة تحمل قدرًا هائلاً من الحلول البناءة والفنية. (°)

#### **االستنتاجات:**

حيث أن مؤسسات التعليم العالي هي المسؤولة بالدرجة األولى عن إعداد مواطنين قادرين على استخدام أدوات العصر، ومنفتحين على المعرفة والمهارات التي تُمَكِنهم من التعلم المستمر، بما يتماشى مع التطورات السريعة والمتتالية في عصر ثورة المعلومات ، باإلضافة إلى دورها المهم في مواجهة التسطيح الفكري وبناء عقل مبتكر. لم يعد هناك بديل في مجال الفن التشكيلي عن دمج الفن والتكنولوجيا في مؤسسات التعليم العالي ، ويجب على التقليديين تغيير اتجاههم وإعادة النظر في إمكانيات ومزايا الفن الرقمي ، واعتماد نهج جديد يوجه طالب الفن نحو البرامج والتقنيات الرقمية. وخلصت الدراسة إلى أن الفئة المستهدفة غيرت وجهة نظرها واختفت مخاوفهم من استخدام برامج الفن الرقمي ، خاصة بعد استكشافهم إلمكانيات الفوتوشوب في خلق مساحات متنوعة ألفكارهم . وهكذا استطاعت الدراسة خلق مساحات تفكير جديدة للعينة المستهدفة واثراء تكويناتهم الفنية بالقيم الجمالية والتشكيلية.

#### **النتائج:**

من أبرز النتائج التى توصلت اليها الباحثة: 1- تعد تقنيات الفن الرقمي مدخلاً لتعزيز التفكير الابداعي في التصوير المعاصر. -2 استخدام تقنيات الفوتوشوب يسمح بترجمة الفكرة الواحدة إلى العديد من األفكار مما يعزز مساحات جديدة للتفكير لدى دارسي الفن، وبالتالى يسمح بالتعدديه الفكرية. 3- استخدام تقنية الكولاج الرقمي(التركيب الرقمي) من خلال برنامج الفوتوشوب تعتبر عامل مساعد في صياغة التكوين بأسلوب يعالج العديد من المشكالت الفنية التى تستنفذ وقت وجهد دارس الفن. -4 استكشاف دارسي الفن آليات ومراحل تطبيق تقنيات الفوتوشوب واستخدام أدواته أثناء اعادة الصياغة تكويناتهم الفنية يُمَكِّنَهم من الانخراط مع لغة العصر الرقمي في الفن التشكيلي . -5 امكانيات برنامج الفوتوشوب في إعادة صياغة تكوين رقمي تعد مدخالً الثراء القيم الجمالية والتشكيلية للتكوين في

#### **التوصيات:**

توصي الباحثة:

اللوحة التصويرية.

-1 ضرورة دمج تقنيات الفن الرقمي داخل مقررات مراحل البكالوريوس وخاصة مقررات الرسم و التصوير. -2 استخدام تقنيات الفوتوشوب لمعالجة العديد من المشكالت الفنية التى تستنفذ وقت وجهد دارس الفن.

3- استخدام تقنية الكولاج الرقمي (التركيب الرقمي) من خلال برنامج الفوتوشوب في التخطيط أوالاعداد أوإعادة صياغة التكوينات الفنية.

-4 حث دارسي الفن على استكشاف أدوات وآليات ومراحل تطبيق التقنيات الرقمية وخاصة تقنيات برنامج الفوتوشوب لما لها من مميزات واستخدامات توسع وتعدد نطاق تفكيره الرقمي ، وبالتالى تحفيز مساحات جديدة ومتنوعة لتفكيرهم كمدخل لتعزيز التفكير االبداعي في التصوير المعاصر.

**المراجع: أوال:ًالمراجع العربية** -1أبو العطا ، مجدي محمد )2015(: الدليل المرئي لمستخدمى Photoshop Adobe ،كمبيوساينس ،الغربية لعلوم الحاسب،ط1 ،ص.26،34

1-Abu Al-Atta, Magdi Mohamed. (2015)." Aldalel Almarey Lemostakdemy Adobe Photoshop, Composcience, Al Gharbia Le Olom Alhaseb, T1, pp. 26,34.

-2الدريني، حمدي راغب. صبري، محمد شريف . الرفاعي، نيفين محمد و عبد العزيز، لينا عاطف .)2020(. "أهمية توظيف فن التركيب الرقمي للمؤثرات البصرية في تصميم اإلعالن التليفزيوني". مجلة العمارة والفنون والعلوم اإلنسانية، المجلد الخامس، العدد،21 ص.359-342

2-Derini, Hamdi Ragheb. Sabry, Mohamed Sharif. Al-Rifai, Nevin Mohamed and Abdel Aziz, Lina Atef. (2020)."Ahameuat Tawzef Fan AlTarkeb Alrakamey Lelmoatherat Albasareuah Fe Tasmem Alelan AlTelevezuoney". Megalet AlOmarah wa Alfonon wa AlOlom Alensaneuah, Almogalad5, Aladad 21, pp. 342-359.

-3السيد ،مايسة فكرى . حسن ،هبة مصطفي و حسين ،هند سعيد .)2018(." الكوالج كتقنية رقمية في استحداث تصميمات طباعية لأقمشة التأثيث ذات الطابعة الواحدة" مجلة العلوم والفنون،العدد١٦،الجزء٢،ص ٢٢٧-٢٥١ .

3-Alsaued, Maysa Fikri. Hassan, Heba Mustafa and Hussein, Hind Saeed. (2018). "Alkolage Ka Tknuah Rakameuah Fe Estehdath Tasmemat Tbaeuah Le akmeshat Altaetheth Zat Altbaah Alwaheda ". Megalet AlOlom wa Alfonon, Aladad 12, Algoze 2, pp. 727-751.

-4المغربي، جميلة مصطفي. الشربيني، حنان محمد و الدسوقي، شيماء محمد .)2014(." استخدام تقنيات التكنولوجيا الحديثة في عمل وحدات زخرفية مستوحاة من الفن الفرعوني". مجلة بحوث التربية النوعية، العدد،34 ص.390-377 4-Almagrapey, Jamila Mustafa.El-Sherbiny, Hanan Mohamed and El-Desouky, Shaima Mohamed. (2014)." Estekdam Tekneuat Al Teknologua Alhadethah Fe Amal Wehdat Zokrofeuah Mostawhaa Men Alfan Alferony". Megalet Bohoth Altarbeuah AlNaweuah, Aladad 34, pp. 377-390.

-5بسطوروس ،مرقص فارس .)2015(." برنامج الحاسب اآللي الفوتوشوب واإلفادة منه في إثراء مجال األشغال الفنية ". المجلة العلمية لكلية التربية النوعية ،العدد3 ،الجزء ،2ص .298-271

5-Bistouros, Mark Persia. (2015). "Barnameg Alhaseb AlAaley Alphotoshop wa Alefadah Menho Fe Ethraa Magal Alashgal Alfaneuah". Almegalah Alelmeuah Le Koleuat Altarbeuah AlNaweuah, Aladad 3, pp. 271-298.

-6بوزار ،حبيبة .)2019(." التأثير التكنولوجي على الفن التشكيلي المعاصر". مجلة جامعة بابل للعلوم اإلنسانية، المجلد ،27 العدد،5 ص .121-130

6-Bozar, Habiba. (2019)."Altather Altoknologey Ala Alfan Altashkely Almoaser ". Megalet Gameat Babel Lel Olom Alensaneuah, Aladad 5, pp. 130-121.

-7خليل، أحمد حامد. حاتم، دعاء خالد وعساف، آية فؤاد .)2018(." أثر التصوير الرقمي على تطور الرسوم الساخرة )فن الكار بكاتير)". مجلة العمارة والفنون، الجزء الأول، العدد ١٢، ص ٢٨-٣٨.

7-Khalil, Ahmed Hamid. Hatem, Doaa Khaled and Assaf, Aya Fouad. (2018)." Ather Altaswer Alrakamey Ala Tatawr Alrosom Alsakerah ". Megalet AlOmarah wa Alfonon, Goze 1, Aladad 12, pp. 19-38.

-8سماحة، وفاء محمد .)2017(." الرؤية اإلبداعية للفنون الرقمية التجريدية واإلفادة منها في صياغات فنية إلثراء الجانب الزخر في لأز باء المر أة المعاصر ة". مجلة بحوث التربية النوعية، العدد٤٧، ص٣٧٣-٤٠٠ .

8-Samaha, Wafaa Muhammad (2017). "Alrwauah Alebdaeuah Lel Fonon Alrakameuah Altagreduah Wa Alefadah Menha Fe seuaat Faneuah Le Ethraa Alganab Alzokrofey LeAzuaa Almarah Almoaserah". Megalet Bohoth Altarbeuah AlNaweuah, Aladad 47, pp. 373-400.

-9رضوان، شادي أحمد. العريني، أشرف إسماعيل. السنور، إيمان محمد .)2019(."الواقع االفتراضي في فن الميديا الجديدة كمدخل للتجريب في تصوير ما بعد الحداثة " رسالة دكتوراة ، جامعة القاهرة ،ص ١-١٦.

9-Radwan, Shadi Ahmed.Al-Arini, Ashraf Ismail. Senour, Iman Muhammad. (2019)."Alwakee Alefteradey Fe Fan Almedua Algadedah Ka Madkal Lel Tagreeb Fe Taswer Ma Bad Alhadathah". Resalet Doctorah. Gameat Alkahera, pp. 1-16.

-10عبد الباقي ،فيروز سمير .)2012(." فن الوسائط المتعددة وأثره علي فن التصوير المعاصر". المؤتمر التاسع بفنون جميلة المنيا، ص16-1 .

10-Abdel-Baqi, Fayrouz Samir. (2012). "Fan Alwasaet Almotaadedah Wa Atharoh Ala Fan Altaswer Almoaser". Almoatamer Altasea Be Fonon Gamelah Al Minya, p. 1-16.

11-عبد الحافظ ، إبراهيم عيسى .(٢٠١٧). " استخدام إحدى استراتيجيات التعلم الخليط في الدمج (المزاوجة) بين التصوير الزيتي والفن الرقمي لإثراء اللوحة التصويرية الرقمية". مجلة الفنون التشكيلية والتربية الفنية، المجلد الأول، العدد الأول،  $\Gamma$ ص ١٨٩-١٨٩

11-Abdel Hafez, Ibrahim Issa. (2017). "Estekdam Ehdaa Estrateguat Altalem Alkalet Fe Aldamg Ben Altaswer Alzuty Wa Altaswer Alrakamey Le Ethraa Allawhah Altasweruah Alrakameuah". Megalet AlFonon ALtashkeluah Wa Altarbeuah Alfaneuah, Almogalad1, Aladad1, pp. 189-238.

-12عبدالغني، صبري محمد . بكر ،محمود لطفي.و حسان ،حسنى صبحى .)2020(." تكنولوجيا الخامة ودورها في تنمية الأداء التشكيلي في التصوير المعاصر، مجلة بحوث التربية النوعية". عدد٥٨، ص٦٢٢-٢٤٨.

12-Abdulghani, Sabri Muhammad. Bakr, Mahmoud Lotfi, and Hassan, Hosni Sobhi. (2020)."Teknologuah Alkamah Wa Dawrahah Fe Tanmeuat Aladaa ALtashkely Almoaser". Megalet Bohoth Altarbeuah Alnaweuah. Aladad 58, pp. 623-648

-13فريزر ،بروس وبالتنر،ديفيد .إشراف ومراجعة الميمان،سليمان عبدهللا.)2007(."أدوبي فوتوشوب تقنيات التصميم واإلخراج الفعالة".ج،1الميمان للنشر والتوزيع ،السعودية،الرياض .

13-Fraser, Bros and Blattner, David. (2007)"Adopey Photoshop Tekneuat Altasmem Wa Alekrag Alfaalah". G1, Almeman Lelnasher Wa AlTawze, Alsodeuah, Alreuad.

-14فياض، إسراء عبد الكريم. البياتي ،نمير قاسم .)2019(." توظيف إمكانيات التكنولوجيا الرقمية في تصميم وتنفيذ الأعمال الفنية الكر افيكية ،مجلة القادسية للعلوم الإنسانية، المجلد ٢٢،العدد ٤،ص 2-٢٥ .

14-Fayyad, Esraa Abdel-Karim. Al-Bayati, Namir Qassem. (2019)."Tawzef Emkaneuat Alteknologua Alrakameua Fe Tasmem wa Tanfez ALamal Al fanuah Alkrafukuah ". Megalet Alkadeseuah Lelolom Alensaneuah, Almogalad 22, Aladad 4, pp. 1-25.

-15كاظم، أحمد عبيد و الميالي، محمد محسن .)2010(." توظيف البرمجيات التطبيقية )Software Applications ) في الفن الرقمي برنامج(Corel Drow()Photo Shop) أنموذجاً" مجلة القادسية للعلوم الإنسانية، المجلد ١٣،العدد٢،ص  $.111 - 107$ 

15-Kazem, Ahmed Obaid and Al-Mayali, Mohamed Mohsen. (2010)."Tawzef Albarmageuat Altatbekuah (software) Fe Al Fan Alrakamey Barnameg (Corel Drow) Photo Shop) Anmozag". Megalet Al-Qadisiyah Lel Olom Alensaneuah, Almogalad 13, Aladad 2, pp. 153-171.

-16محمد ، نشوى محمد حسن.)2012(." القيم البصرية والمضامين الفكرية لفن الكوالج كمدخل للمتغيرات التشكيلية في التصميم". رسالة ماجستير، كلية التربية الفنية، جامعة حلوان ،ص 30 .

16-Mohammed, Nashwa Mohamed Hassan. (2012)."Alkeuam Albasareuah wa Almadamen Alfekruah LeFan Alkolage Ka madkal Lel motagaurat AlTashkeluah Fe Al Tasmem ". Resalet Magester, Koleuat Altarbeuah Alfaneuah, p. 30.

-17محمد ،نوراهيثم .)2007(."أثر المعالجات الجرافيكية الرقمية في الفنون البصرية المعاصرة".رسالة ماجستير، كلية الفنون الجميلة ،جامعة حلوان.

17-Mohammed, Norahitham. (2007)." Ather Almoalgat Algrafekuah Alrakameuah Fe Al fonon Albasareuah Almoaserah". Resalet Magester, Gameat Helwan.

-18هنانة ،بسمة .)2020(." ثورة الوسيط الرقمي في التجارب التشكيلية المعاصرة". مجلة العلوم التربوية واإلنسانية ،العدد،2ص.54-48

18-Hanana, Basma. (2020)."Thawrat Alwaset Alrakamey Fe Altagarop Altashkeluah Almoaserah ". Megalet AlOlom Altarbaweuah Wa Alensaneuah, Aladad 2, pp. 48-54.

# **ثانيا:ًالمراجع األجنبية**

19-Coyne, R., Park, H.&Wiszniewski, D. (2002)."Design devices: digital drawing and the pursuit of difference". Design Studies, Vol.23, No.3, pp.86-263.

20-Dickinson, s. (2011)."The appropriate balance between digital and analog techniques". Design Principles& Practice, Vol.5, No.4, pp.74-467.

21-Jonson, B. (2005)."Design ideation: the conceptual sketch in the digital age, Design studies". Vol.26, No.6, pp.613-624.

22-Mayo, S. (2007)."Implications for art education in the third millennium: art technology integration". Art Education, Vol.60, No.3, pp.45-51.

23-Mikolajewski, C.I. (2014)."Postsecondary Artist Teachers' Responses to Computer Technology in Their Drawing Pedagogy". (on line). Available at: http://hdl.handle.net/10464/5678.

24-Neil, J. (2019)."Creating Spaces for Reflection with Digital Autoethnography: Students as Researchers into Their Own Practices". International Journal of Art& Design Education, Vol.38, N.4, pp.823-831.

25-Pavlou, V. (2019)."Art Technology Integration: Digital Storytellying as a Transformative Pedagogy in Primary Education". International Journal of Art& Design Education, Vol.39, N.1, pp.195-210.

26-Pink, s., Horst, H., Postill, J., Hjorth, L., Lewis, T.&Tacchi, J. (2016)."Digital Ethnography: Principles and Practice". London: Sage.

27-Schenk, P. (2014)."Inspiration and ideation: drawing in a digital age". Design Issues, Vol.30, No.2, pp.42- .55

28-Riddle, J. (2009)."Engaging the Eye Generation: Visual Literacy Strategies" for the K-5 Classroom Portland: Stenhouse Publishers.

29-Ryan, M. (2014)."Reflective practice in the arts, in G. Barton [Ed.] Literacy in the Arts: Retheorising Learning and Teaching". Cham, Switzerland: Springer International Publishing, pp. 77-90.

**ثالثا:ً مواقع االنترنت**

30-http://ar.m.wikipedia.org(online)